# NWOC — 1

## MONITOR MIT DVD-RECEIVER **KVT-829DVD BEDIENUNGSANLEITUNG**

Kenwood Corporation

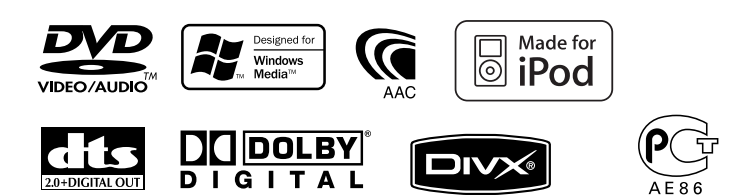

© B64-3719-00/00 (EV)

#### **Hinweise zu diesem Handbuch 4 Sicherheitsvorkehrungen 6 Hinweise 7**

**Inhalt**

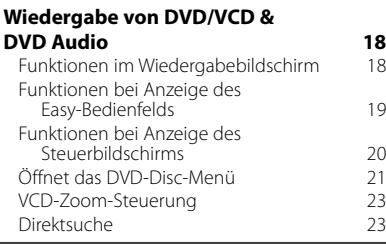

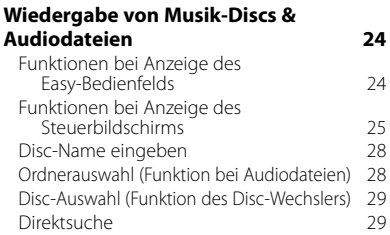

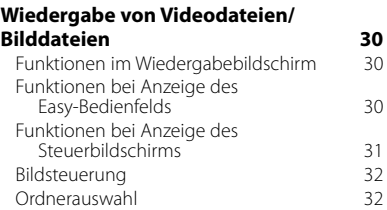

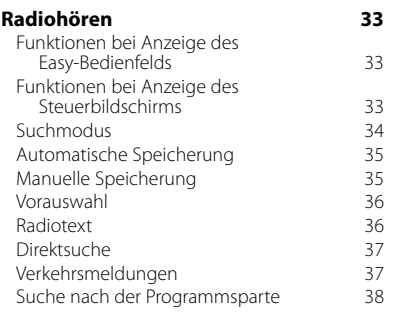

#### **Grundfunktionen 12**

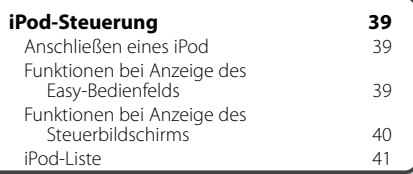

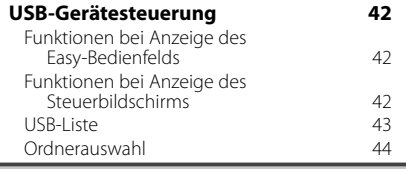

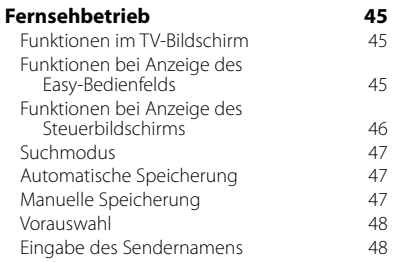

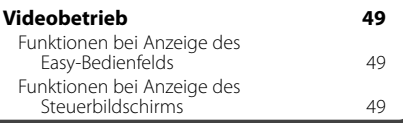

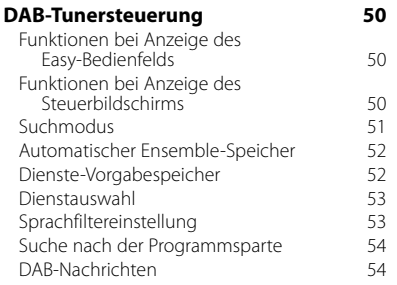

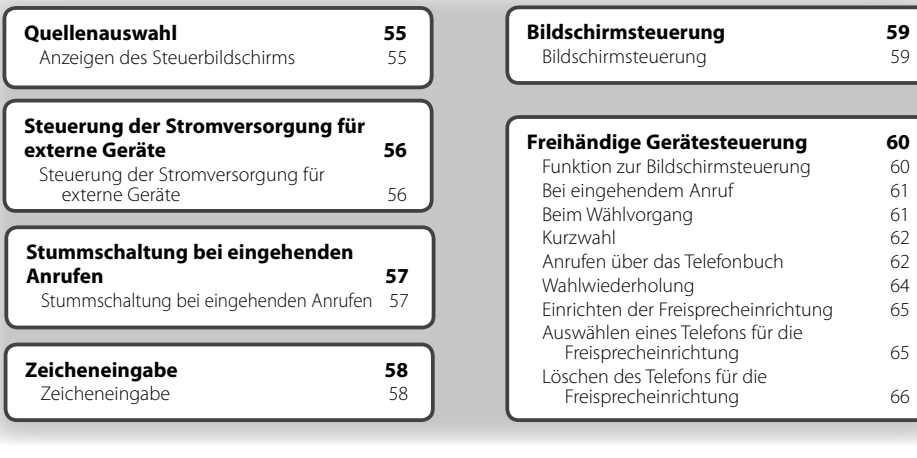

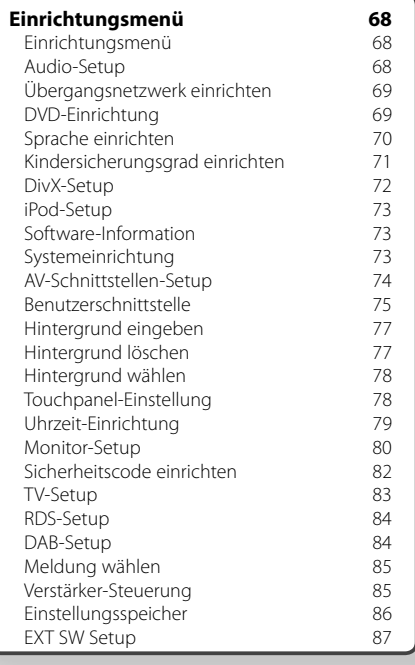

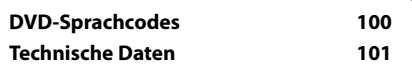

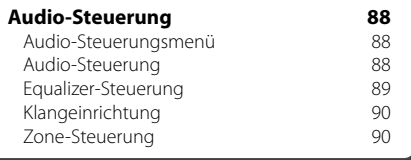

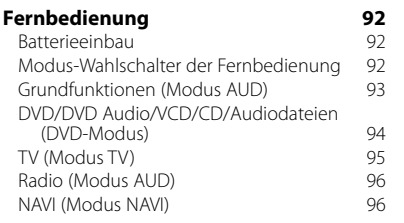

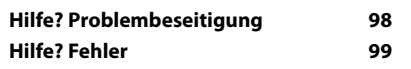

### **Hinweise zu diesem Handbuch**

In diesem Handbuch werden Abbildungen zum Erklären der Bedienvorgänge verwendet.

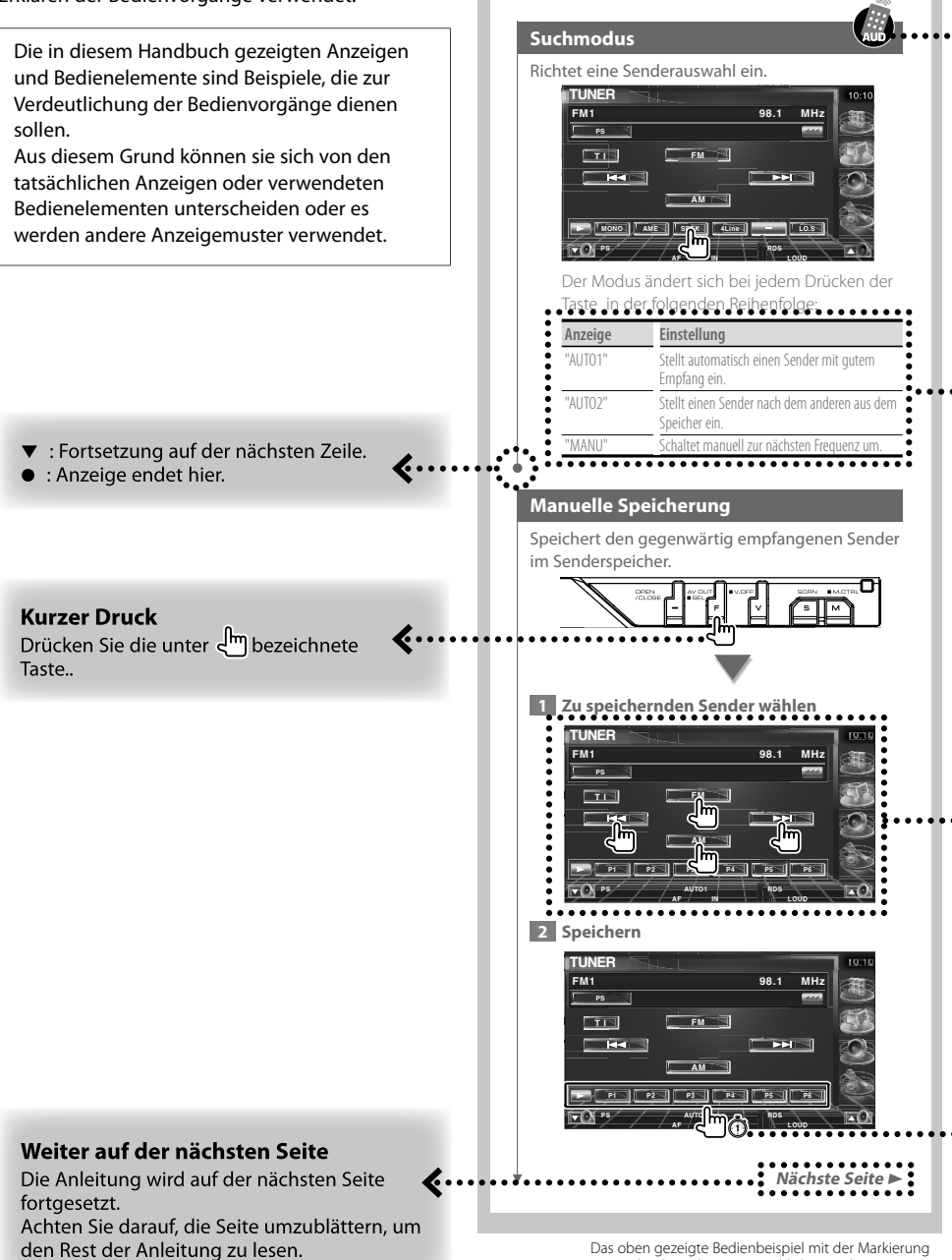

unterscheidet sich vom tatsächlichen Bedienvorgang.

#### **Betrieb mit Fernbedienung**

Für manche Funktionen ist eine Fernbedienung erforderlich. In diesem Fall wird die Bedienung mit der Fernbedienung beschrieben und die Markierung verwendet.

Die folgenden Zeichen zeigen eine Einstellung des Modus-Wahlschalters an der Fernbedienung.

#### Änderungen am Bildschirm

Bei jedem Bedienvorgang ändert sich der Bildschirm in der hier gezeigten Reihenfolge.

#### Auswählen eines Bildschirmelements

Wählen Sie ein Element auf dem Bildschirm aus.

Wählen Sie das Element durch Berühren der Taste auf dem Bildschirm aus.

#### Mindestens 1 Sekunde gedrückt halten

Drücken Sie die durch <a>
Orücken Sie die durch <a>
Orücken Sie die durch <a>
Orücken Sie die durch <a>
Orücken Sie die durch <a>
Orücken Sie die durch <a>
Orücken Sie die durch <a>
Orücken Sie die durch <a>
Orücken Sie di mindestens 1 Sekunde lang (2-3 Sekunden). Zeigt an, dass die Taste gedrückt und festgehalten werden soll, bis der Betrieb beginnt oder sich die Bildschirmanzeige ändert.

Das linke Beispiel gibt an, dass die Taste 1 Sekunde lang gedrückt werden soll. Drücken Sie die Taste ungefähr für die in der Uhr gezeigte Anzahl Sekunden.

#### **Andere Markierungen**

Wichtige Vorsichtsmaßnahmen zur Vermeidung von Verletzungen usw. werden beschrieben.

#### ਿ≕ੇ

Besondere Anweisungen, ergänzende Erklärungen, Einschränkungen und Referenzseiten werden beschrieben.

Allgemeine Vorsichtsmaßnahmen und Referenzseiten zu dem Element werden gezeigt.

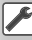

Der Anfangswert einer jeden Einstellung wird dargestellt.

### **Sicherheitsvorkehrungen**

#### 2**WARNUNG**

#### **Treffen Sie die folgenden Vorsichtsmaßnahmen, um eine eventuelle Verletzung oder einen Brand zu verhindern:**

- Stellen Sie sicher, dass keinerlei Metallgegenstände (Münzen, Nadeln, Werkzeuge usw.) ins Innere des Gerätes gelangen und Kurzschlüsse verursachen.
- Verfolgen Sie die Anzeige des Geräts während der Fahrt nicht für längere Zeit.
- Einbau und Verkabelung dieses Produkts erfordern Fachwissen und Erfahrung. Aus Sicherheitsgründen sollten Einbau und Verkabelung von Fachpersonal durchgeführt werden.

#### 2**ACHTUNG**

#### **Bitte beachten Sie folgende Vorsichtsmaßnahmen, damit Ihr Gerät stets einwandfrei funktioniert:**

- Betreiben Sie das Gerät ausschließlich mit 12-Volt-Gleichstrom und negativer Masseverbindung.
- Schützen Sie das Gerät vor direkter Sonneneinstrahlung, zu hohen Temperaturen, Feuchtigkeit, Spritzwasser und Staub.
- Setzen Sie die Frontblende (und das Frontblenden-Etui) keinem direkten Sonnenlicht, übermäßiger Hitze oder Feuchtigkeit aus. Vermeiden Sie ebenfalls Orte mit zu viel Staub oder Spritzwasser.
- Berühren Sie auf keinen Fall die Metallkontakte am Gerät oder an der abnehmbaren Frontblende, um eine Beeinträchtigung des Geräts zu vermeiden.
- Bei der Frontblende handelt es sich um ein Präzisionsgerät, setzen Sie sie deshalb keinerlei Stößen aus.
- Achten Sie beim Austauschen einer Sicherung darauf, dass der Wert der Sicherung mit den Angaben am Gerät übereinstimmt. Sicherungen mit einem falschen Wert können Fehlfunktionen verursachen oder zu einer Beschädigung des Geräts führen.
- Wenn sich die Frontblende einmal nicht wie gewohnt wenden sollte, versuchen Sie nicht, sie gewaltsam zu bewegen. Anderenfalls könnte sie beschädigt werden.
- Verwenden Sie für den Einbau ausschließlich die mitgelieferten Schrauben. Zu lange oder zu dicke Schrauben könnten das Gerät beschädigen.

#### **Laden Sie keine 8-cm- CDs in den CD-Slot**

Wenn Sie versuchen, eine 8-cm- CD mit einem Adapter in das Gerät zu laden, kann sich der Adapter von der CD lösen und das Gerät beschädigen.

#### **CD-Player/Disc-Wechsler, die an das Gerät angeschlossen werden können**

Kenwood Disc-Wechsler und CD-Player, die nach 1997 hergestellt wurden, können an dieses Gerät angeschlossen werden.

Angaben zu anschließbaren Disc-Wechsler- bzw. CD-Player-Modellen finden Sie in einschlägigen Katalogen oder bei Ihrem Kenwood-Händler. Beachten Sie, dass Kenwood Disc-Wechsler und CD-Player, die 1997 oder früher hergestellt wurden oder Disc-Wechsler von anderen Herstellern nicht an dieses Gerät angeschlossen werden können. Der Anschluss von nicht unterstützten Disc-

Wechslern bzw. CD-Playern an diesem Gerät kann zu Schäden führen.

Bringen Sie den Schalter "O-N" für die betreffenden Kenwood Disc-Wechsler bzw. CD-Player in die Stellung "N".

Der Funktionsumfang und die verfügbaren Display-Anzeigen variieren je nach jeweils angeschlossenem Modell.

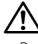

• Bei unsachgemäßem Anschluss können das Gerät und der CD-Wechsler beschädigt werden.

#### **Beschlagen der Laser-Linse**

Wenn Sie bei kalter Witterung die Fahrzeugheizung einschalten, kann sich auf der Linse des CD-Players im Gerät Kondenswasser bilden. Diese beschlagene Linse kann bewirken, dass keine CDs abgespielt werden können. Nehmen Sie dann die Disc aus dem Gerät und warten Sie eine Zeitlang, bis der Beschlag abgetrocknet ist. Falls das Gerät nach einer Wartezeit immer noch nicht normal funktioniert, wenden Sie sich an Ihren Kenwood-Fachhändler.

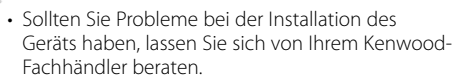

**Hinweise**

- Fragen Sie beim Kauf von optionalem Zubehör bei Ihrem Kenwood-Fachhändler nach, um die Kompatibilität zu Ihrem Modell und Ihrer Region sicherzustellen.
- Es können Zeichen aus dem Zeichensatz ISO 8859-1 dargestellt werden.
- Die Funktion RDS oder RBDS funktioniert nur in Regionen mit Sendern, die diese Dienste unterstützen.
- Die in diesem Handbuch gezeigten Abbildungen von Anzeige und Bedienfeld sind Beispiele, die zur Verdeutlichung der Bedienvorgänge dienen sollen. Daher können sich die in den Abbildungen gezeigten Anzeigen von den tatsächlichen Anzeigen am Gerät unterscheiden und einige Abbildungen der Anzeige sind möglicherweise nicht zutreffend.

#### **So setzen Sie das Gerät zurück**

- Wenn das Gerät nicht ordnungsgemäß funktioniert, drücken Sie die Rückstelltaste. Das Gerät wird beim Drücken der Rückstelltaste auf die Werkseinstellungen zurückgesetzt.
- Entfernen Sie das USB-Gerät, bevor Sie die Rückstelltaste drücken. Durch Drücken der Rückstelltaste mit angeschlossenem USB-Gerät können die Daten auf dem USB-Gerät beschädigt werden. Hinweise zum Entfernen von USB-Geräten finden Sie unter <Wiedergabe eines USB-Geräts> (Seite 15).
- Drücken Sie die Rückstelltaste, wenn der Disc-Autowechsler nicht ordnungsgemäß funktioniert. Der normale Betrieb sollte wiederhergestellt werden.

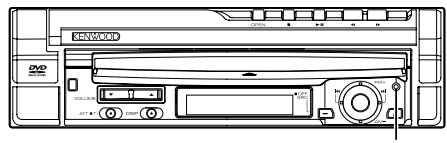

Rückstelltaste

#### **Reinigen des Geräts**

Bei Flecken auf der Frontblende des Geräts wischen Sie diese mit einem weichen, trockenen Tuch ab, z. B. einem mit Silikon imprägnierten Tuch.

Bei hartnäckigen Flecken auf der Frontblende wischen Sie die Flecken mit einem mit Neutralreiniger angefeuchteten Tuch ab und wischen Sie dann mit einem weichen, trockenen Tuch nach.

## ¤

• Durch das Aufbringen von Reinigungsspray direkt auf das Gerät können mechanische Teile beschädigt werden. Durch Abwischen der Frontblende mit einem groben Tuch oder durch Verwenden von Lösemitteln wie Verdünner oder Alkohol kann die Oberfläche zerkratzt werden oder es können Zeichen entfernt werden.

#### **TV-Tuner, die an das Gerät angeschlossen werden können**

- KTC-V500E
- KTC-V300E
- KTC-D500E

#### **Navigationsgeräte, die an das Gerät angeschlossen werden können**

- KNA-G520/G420
- KNA-DV3200
- KNA-DV2200

#### **iPods, die an das Gerät angeschlossen werden können**

Sie können einen iPod über dieses Gerät steuern, wenn Sie einen iPod (handelsübliches Produkt) mit dem Dock-Anschluss über ein optional erhältliches iPod-Verbindungskabel (KCA-iP300V) anschließen. Folgende iPods können über dieses Gerät gesteuert werden.

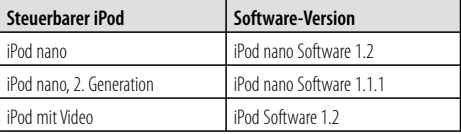

Sie müssen Ihren iPod aktualisieren, wenn er eine ältere Software-Version als oben aufgeführt verwendet.

Die iPod Software-Version wird im Feld "Version" angezeigt, wenn Sie die Taste MENU am iPod drücken und dann "Set", "Information" wählen. Die neuesten Updates für die iPod Software können Sie von der Website von Apple Computer herunterladen. Dieses Gerät unterstützt den Zeichensatz ISO 08859-1. Nicht korrekt darstellbare Zeichen werden als "\*" angezeigt.

Wenn Sie Ihren iPod über ein als optionales Zubehör erhältliches iPod Verbindungskabel (KCA-iP300V) an diesem Gerät anschließen, können Sie Ihren iPod sowohl mit Strom versorgen als auch aufladen, während Sie Musik abspielen. Dazu muss dieses Gerät jedoch eingeschaltet sein.

#### **Umgang mit CDs**

- Berühren Sie die bespielte Seite der CD nicht.
- Bekleben Sie die CD nicht mit Klebeband und verwenden Sie keine mit Klebeband beklebten CDs.
- Verwenden Sie kein Zubehör zum Kennzeichnen des Disc-Typs.
- Reinigen Sie CDs mit Bewegungen von der Mitte nach außen.
- Ziehen Sie CDs beim Entfernen in horizontaler Richtung aus dem Gerät.
- Wenn eine CD am Mittelloch oder am Rand einen Grat aufweist, verwenden Sie diese CD erst, nachdem Sie diesen Grat entfernt haben, z. B. mit einem Kugelschreiber.

#### **CDs, die nicht verwendet werden können**

• CDs, die nicht rund sind, können nicht verwendet werden.

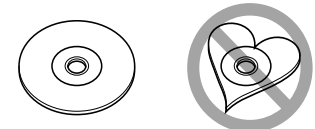

- CDs mit Farben auf der bespielten Seite oder verschmutzte CDs können nicht verwendet werden.
- Dieses Gerät kann nur CDs mit door door de abspielen.

 Dieses Gerät spielt Discs ohne dieses Zeichen eventuell nicht korrekt ab.

• Sie können keine CD-Rs oder CD-RWs abspielen, die nicht finalisiert wurden. (Einzelheiten hinsichtlich der Finalisierung finden Sie bitte in den Bedienungsanleitungen Ihrer Brennsoftware sowie Ihres CD-R/CD-RW-Recorders.)

#### **Liste der abspielbaren Discs**

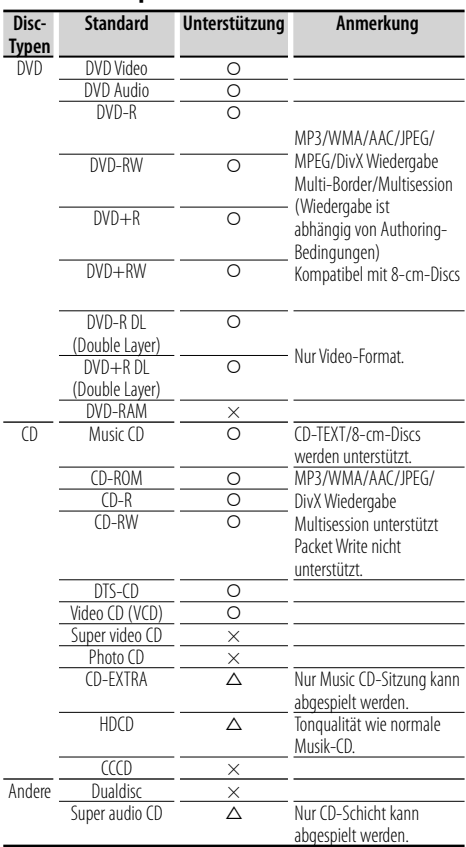

O : Wiedergabe ist möglich.

 $\Delta$ : Wiedergabe ist teilweise möglich.

× : Wiedergabe ist nicht möglich.

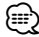

- DivX-Dateien müssen die Erweiterung ".divx", ".div" oder ".avi" aufweisen.
- Wenn Sie mit DRM geschützte Inhalte kaufen, überprüfen Sie den Registrierungscode im <DivX-Setup> (Seite 72). Der Registrierungscode ändert sich jedes Mal, wenn eine Datei mit dem angezeigten Registrierungscode abgespielt wird, um ein Kopieren zu verhindern.

#### **Weltweite Regionencodes**

Die DVD-Player sind mit einem Regionencode versehen, der dem Vertriebsbereich entspricht, wie in der nachfolgenden Karte dargestellt.

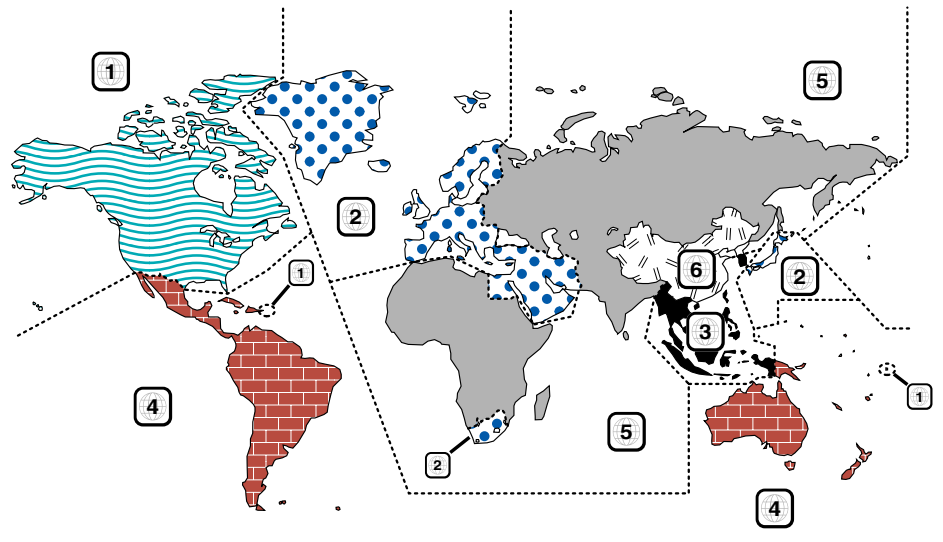

#### **Kennzeichnungen auf DVDs**

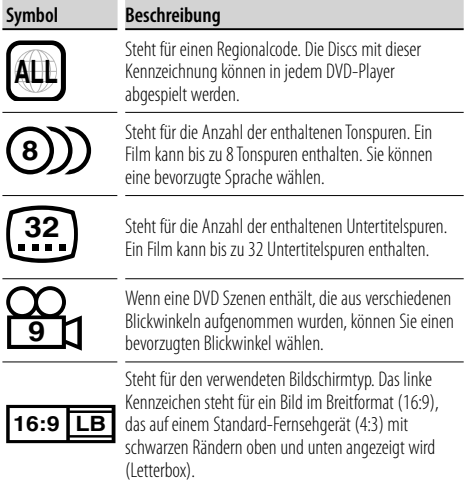

#### **Kennzeichen zur Steuerung des Betriebs**

Bei dieser DVD können möglicherweise bestimmte Funktionen dieses Gerät eingeschränkt werden, je nachdem, an welchem Standort die DVD abgespielt wird. In diesem Fall erscheinen folgende Kennzeichen auf dem Bildschirm. Weitere Informationen finden Sie in der Anleitung zur Disc.

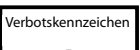

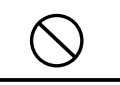

#### **Discs mit eingeschränkter Nutzungsdauer**

Lassen Sie Discs mit eingeschränkter Nutzungsdauer nicht in diesem Gerät. Wenn Sie eine bereits abgelaufene Disc laden, können Sie diese möglicherweise nicht aus dem Gerät auswerfen.

#### **Wissenswertes über Audiodateien**

**• Abspielbare Audiodateien** AAC-LC (.m4a), MP3 (.mp3), WMA (.wma)

### {≡}

- Wenn auf der gleichen Disc normale CD-Musik und Musik für andere Wiedergabesysteme aufgezeichnet wurden, kann zur Wiedergabe nur das Wiedergabesystem der ersten Sitzung verwendet werden.
- **Abspielbare AAC-Dateien** ".m4a"-Dateien, die im Format AAC-LC enkodiert wurden. Übertragungsbitrate: 16 – 320 kbps Abtastfrequenz: 16 – 48 kHz
- **Abspielbare MP3-Dateien** Dateien im Format MPEG 1/2 Audio Layer 3 Übertragungsbitrate: 8 – 320 kbps Abtastfrequenz: 8 – 48 kHz
- **Abspielbare WMA-Dateien** Dateien kompatibel zu Windows Media Audio (außer Dateien für Windows Media Player 9 oder später, die neue Funktionen verwenden)

Übertragungsbitrate: 48 – 192 kbit/s

Abtastfrequenz: 32, 44,1, 48 kHz

- **Abspielbare Disc-Medien** CD-R/RW/ROM, DVD±R/RW
- **Abspielbare Disc-Formate** ISO 9660 Level 1/2, Joliet, Romeo, Lange Dateinamen.
- **Die maximal angezeigte Zeichenanzahl (CD-R/ RW/DVD±R/RW)**

 Datei-/Ordnername: 128 Zeichen MP3 ID3-Tag Version 1.x: 30 Zeichen

- **Grenzwerte für die Anzahl von Dateien und Ordnern (CD-R/RW/DVD±R/RW/USB-Gerät)** Maximale Anzahl von Verzeichnisebenen: 8 Maximale Anzahl von Ordnern: 254 Maximale Anzahl von Dateien pro Ordner: 255 Maximale Anzahl von Dateien pro Wiedergabeliste: 7000 (USB-Gerät)
- **Abspielbare USB-Geräte**  USB-Massenspeicherklasse, iPod mit KCA-iP300V
- **Abspielbare Dateisysteme auf USB-Geräten** FAT16, FAT32
- **Wissenswertes über den Anschluss von USB-Geräten**

 Wenn zum Anschluss eines USB-Geräts ein Verlängerungskabel erforderlich ist, wird die Verwendung des Typs CA-U1EX (optional) empfohlen. Normale Wiedergabe kann nicht sichergestellt werden, wenn ein anderes als das kompatible USB-Kabel verwendet wird. Der Anschluss über ein Kabel mit einer Gesamtlänge von über 5 m kann zu Störungen bei der Wiedergabe führen.

Selbst wenn die Audiodateien nach den oben aufgeführten Standards zusammengestellt wurden, kann die Wiedergabe je nach Zustand von Medium oder Gerät trotzdem nicht möglich sein.

**• Wiedergabereihenfolge der Audiodateien** Im Beispiel des Ordner-/Dateibaums in der folgenden Abbildung werden die Dateien in der

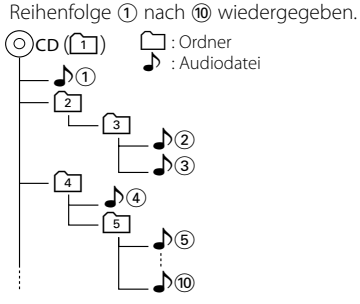

 Die Audiodateien werden in der Reihenfolge wiedergegeben, in der sie mit der Brennsoftware auf die CD geschrieben wurden. Sie können die Wiedergabereihenfolge möglicherweise beeinflussen, wenn Sie am Anfang der Dateinamen die gewünschte Reihenfolge als Nummern in der Form "01" bis "99" einfügen.

 Audiodateien werden in der Reihenfolge wiedergegeben, in der die Dateien geschrieben wurden. Sie können die Wiedergabereihenfolge angeben, indem Sie die Dateien in einem Ordner nummerieren und diese als Ordner schreiben. (USB-Geräte)

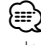

- In diesem Handbuch wird die Bezeichnung "USB-Gerät" für Flashspeicher und digitale Audioplayer verwendet, die als Geräte der Massenspeicherklasse arbeiten.
- "iPod" wird in diesem Handbuch für einen iPod verwendet, der über KCA-iP300V (optionales Zubehör) angeschlossen ist. Ein über KCA-iP300V angeschlossener iPod kann über dieses Gerät gesteuert werden. Über KCA-iP300V können iPod nano und iPod mit Video angeschlossen werden. Wenn Sie einen iPod mit einem handelsüblichen USB-Kabel anschließen, wird er als Gerät der Massenspeicherklasse behandelt.
- Informationen zu den unterstützten Formaten und Typen von USB-Geräten finden Sie unter **www.kenwood.com/usb/**.
- Versehen Sie Audiodateien mit der korrekten Erweiterung (AAC: ".M4A", MP3: ".MP3", WMA: ".WMA")
- Verwenden Sie diese Erweiterungen ausschließlich für Audiodateien. Bei anderen Dateien mit dieser Erweiterungen wird der Versuch einer Wiedergabe unternommen und die dabei entstehenden lauten Geräusche können die Lautsprecher beschädigen.
- Dateien mit Kopierschutz können nicht wiedergegeben werden.
- Das Gerät ist möglicherweise nicht kompatibel mit Aktualisierungen der Standards für Kompressionsformate und zusätzlichen Spezifikationen.
- CD-RW-Discs mit Schnellformatierung durch die Brennsoftware können nicht verwendet werden.
- Bei Aufzeichnung der maximalen Kapazität von CD-R/RW-Medien in einer Sitzung verwendet die Brennsoftware die Einstellung "Disc at once".
- Datei-/Ordnername bezieht sich auf die Anzahl der Zeichen einschließlich der Erweiterung.
- Dieses Gerät kann die folgenden Versionen von MP3 ID3- Tags anzeigen: Version 1.0/1.1/2.2 (USB-Geräte)/2.3 (USB-Geräte)
- AAC-ID3-Tags können nicht angezeigt werden.
- Fragen Sie beim Kundendienst Ihres USB-Geräts nach, ob es die Spezifikationen für die USB-Massenspeicherklasse erfüllt.
- Durch Verwendung eines nicht unterstützten USB-Geräts kann es zu Störungen bei der Wiedergabe oder Anzeige der Audiodateien kommen.

Selbst wenn Sie ein USB-Gerät verwenden, das die oben aufgeführten Spezifikationen erfüllt, kann die normale Wiedergabe von Audiodateien je nach Typ oder Zustand des USB-Geräts trotzdem nicht möglich sein.

• Lassen Sie USB-Geräte nicht über einen längeren Zeitraum im Fahrzeug. Sie können sich durch direkte Sonneneinstrahlung, hohe Temperaturen usw. verformen oder beschädigt werden.

#### **Wissenswertes über Videodateien Zulässige Videodateien**

- Format: MPEG1, MPEG2, DivX
- Bildgröße: MPEG1: 320 × 240, 352 × 240 MPEG2: 640 × 480, 704 × 480 DivX:  $352 \times 240.352 \times 288.720 \times 450.720 \times 576$
- Audio-Format: MPEG1/2: MPEG Audio Layer 2 DivX: MP3, Dolby Digital
- Audio-Abtastfrequenzen: 32 / 44,1 / 48 kHz
- Audiobitrate: 32 384 kbps (nur konstante Bitraten)

#### **Erweiterungen**

Videodateien müssen eine der folgenden Erweiterungen aufweisen:

mpg, mpeg, mpe, m1v, m2v

Für Disc-Formate, Datei- und Ordnernamen sowie die Wiedergabereihenfolge gilt das gleiche wie bei Audiodateien. Siehe <Wissenswertes über Audiodateien> (Seite 10).

#### **Wissenswertes über Bilddateien Zulässige Bilddateien**

• Format: JPEG

- Baseline-Format:
- bis maximal  $8192$  (B)  $\times$  7680 (H) Pixel • Progressive-Format:
- bis maximal 1600 (B)  $\times$  1200 (H) Pixel

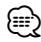

- Bilder bis zur oben genannten Größe werden so vergrößert oder verkleinert, dass sie auf dem Bildschirm passen.
- Bildateien mit angehängten Informationen (z. B. EXIF) werden möglicherweise nicht korrekt angezeigt oder dargestellt (z. B. Drehung).

#### **Erweiterungen**

Bilddateien müssen eine der folgenden Erweiterungen aufweisen:

jpg, jpeg, jpe

Für zulässige Discs, Disc-Formate, Datei- und Ordnernamen sowie die Wiedergabereihenfolge gilt das gleiche wie bei Audiodateien. Siehe <Wissenswertes über Audiodateien> (Seite 10).

#### **Wissenswertes über USB-Geräte**

- Installieren Sie das USB-Gerät an einem Ort, wo es Sie nicht am ordnungsgemäßen Führen Ihres Fahrzeugs behindert.
- Sie können keinen USB-Hub zum Anschluss von USB-Geräten verwenden.
- Machen Sie Sicherungskopien der Audiodateien, die Sie mit diesem Gerät verwenden. Die Dateien können bei bestimmten Betriebszuständen des USB-Geräts gelöscht werden. Wir übernehmen keine Haftung für Schäden, die durch das Löschen gespeicherter Daten entstehen.
- Im Lieferumfang dieses Geräts ist kein USB-Gerät enthalten. Sie müssen ein handelsübliches USB-Gerät erwerben.

#### **Verwendung von "DualDisc"**

Wenn Sie mit diesem Gerät eine "DualDisc" abspielen, kann die nicht abgespielte Oberfläche der Disc beim Einlegen oder Auswerfen zerkratzt werden. Da die Seite mit dem Music CD-Format nicht dem CD-Standard entspricht, kann es sein, dass keine Wiedergabe möglich ist.

(Eine "DualDisc" enthält auf einer Seite Signale nach dem DVD-Standard und auf der anderen Seite eine Music CD.)

### **Basic Operation Grundfunktionen**

### **Common operation Bei geöffnetem Monitor**

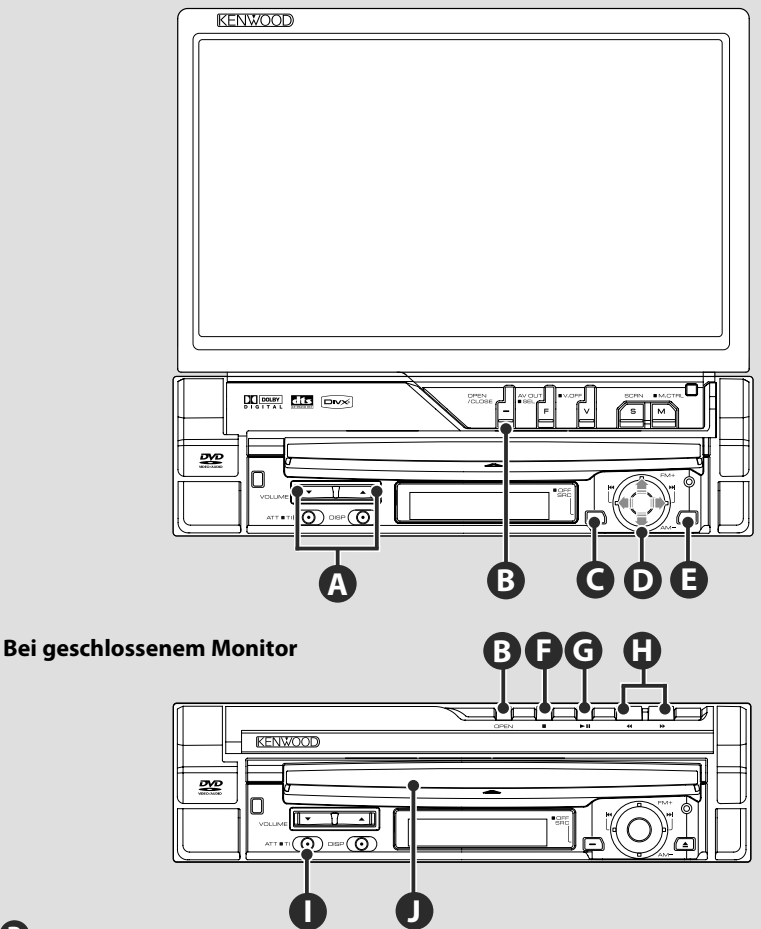

#### **Bildschirm öffnen/schließen**

Drücken zum Öffnen bzw. Schließen der Bildschirmblende.

**B**

- Berühren Sie auf keinen Fall die sich bewegenden Komponenten, wenn Sie den Monitor öffnen oder schließen. Falls Sie die sich bewegenden Komponenten berühren, könnten Sie sich Verletzungen zuziehen, oder das Gerät könnte beschädigt werden.
- Versuchen Sie nicht, den Monitor von Hand zu öffnen oder zu schließen.

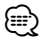

- Sie können den Monitor automatisch öffnen oder schließen, wenn Sie die Zündung ein- oder ausschalten (siehe Seite 80).
- Falls die Monitor-Bewegung beim Öffnen durch die Gangschaltung oder ein anderes Hindernis gestoppt wird, wird diese Bewegung durch die Sicherungsfunktion unterbrochen. Auch wenn der Monitor beim Schließen ein Hindernis eingeklemmt, wird die Monitor-Bewegung von der Sicherungsfunktion unterbrochen. Sollte dies der Fall sein, entfernen Sie das Hindernis bitte und drücken Sie erneut die [OPEN/CLOSE]-Taste.

#### **Schaltet das Gerät EIN/AUS**

Drücken Sie die Taste, um das Gerät einzuschalten.

Wenn Sie die Taste drücken und länger als

1 Sekunde gedrückt halten, wird das Gerät ausgeschaltet.

#### **Regelt die Lautstärke**

#### **Dämpft die Lautstärke**

Drücken Sie die Taste zur Aufhebung der Stummschaltung erneut.

### **Wiedergabe einer Disc**

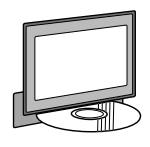

Wenn Sie eine Disc in das Gerät laden  $\bullet$ , beginnt die Wiedergabe. Wenn bei Wiedergabe einer Video-Disc ein Menü erscheint, wählen Sie das gewünschte Element.

**A**

**I**

### (י⊞}

**E J**

**C**

• Unter <Liste der abspielbaren Discs> (Seite 8) finden Sie eine Liste der unterstützten Discs und Formate.

#### **Entfernen einer Disc**

Drücken Sie die Taste [≜] ● (Auswerfen).

### **G**

#### **Wiedergabe/Pause**

**[**38**]**-Taste ein Mal drücken für Pause. Erneut drücken, um die Wiedergabe fortzusetzen.

### **F G**

#### **Wiedergabe stoppen**

**[**7**]**-Taste Ï drücken, um die Wiedergabe zu stoppen.

[►II] -Taste **G** drücken, um die Wiedergabe an der Stelle fortzusetzen, an der sie zuvor unterbrochen wurde.

### **H**

#### **Schneller Suchlauf vorwärts/rückwärts**

**[**¡**]**-Taste drücken und gedrückt halten für schnellen Suchlauf vorwärts durch den Titel.

**[**1**]**-Taste drücken und gedrückt halten für schnellen Suchlauf rückwärts durch den Titel.

### **D**

#### **Kapitel/Szene/Titel/Frequenz auswählen**

Steuerungsknopf  $\bullet$  nach rechts oder links bewegen.

Musik oder Kapitel, Titel oder Frequenz werden ausgewählt.

### **D**

#### **Band/Ordner auswählen**

Steuerungsknopf **O** nach oben drücken, um zu den Frequenzbändern FM1/2/3 oder zum nächsten Ordner/Disk zu wechseln.

Steuerungsknopf  $\bullet$  nach unten drücken, um zum Frequenzband AM oder zum vorherigen Ordner/Disk zu wechseln.

**Nächste Seite** 3

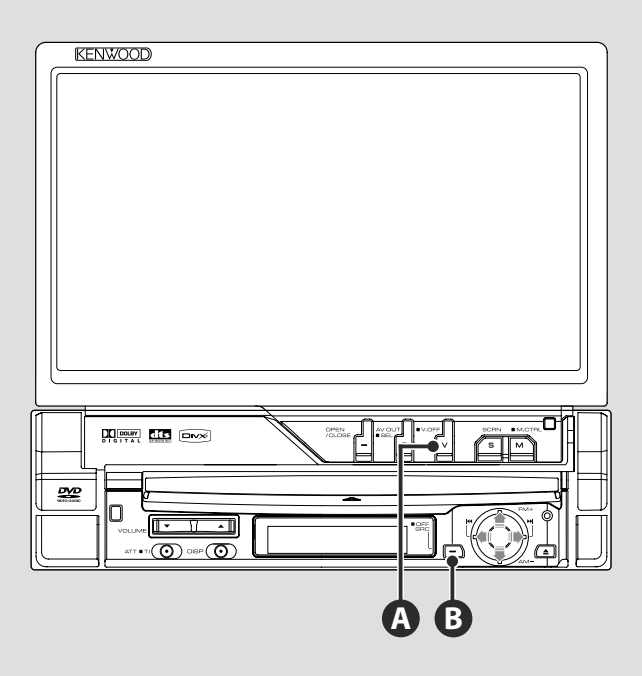

#### **Umschalten der Videoquelle**

Die Videoquelle ändert sich bei jedem Drücken der Taste in der folgenden Reihenfolge.

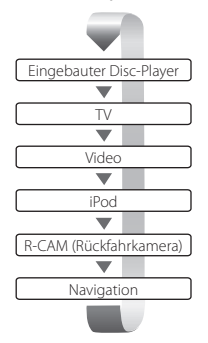

**A**

Sie können das Video-Display auch durch ein Drücken der Taste für mindestens 1 Sekunde ausschalten. Bei einem erneuten Drücken der Taste wird das vorherige Video-Display wieder angezeigt. ⁄

- Die Videoanzeige der Rückspiegelkamera erscheint, wenn am Fahrzeug der Rückwärtsgang eingelegt ist.
- Schalten Sie im <AV-Schnittstellen-Setup> (Seite 74) die Option "NAVIGATION" auf "RGB"/"AV-IN", um das Navigationsvideo anzuzeigen.

#### **Wiedergabe eines USB-Geräts**

Beim Anschluss eines USB-Geräts beginnt die Wiedergabe automatisch.

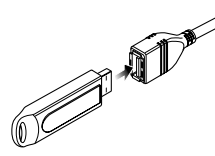

#### **Entfernen Sie das USB-Gerät**

Drücken Sie **auf dem USB-Steuerbildschirm, um den USB-Ruhezustand aufzurufen, und entfernen** Sie dann das USB-Gerät. Siehe <USB-Gerätesteuerung> (Seite 42).

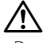

• Durch Entfernen des USB-Geräts ohne vorherigen Wechsel in den USB-Ruhezustand können die Daten auf dem USB-Gerät beschädigt werden.

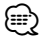

**B**

- Wenn USB als Quelle gewählt wird, ohne dass ein USB-Gerät angeschlossen ist, erscheint die Anzeige "No Device".
- Wenn die Wiedergabe angehalten und später fortgesetzt wird, beginnt sie an der Stelle, an der sie beim letzten Mal angehalten wurde. Selbst wenn das USB-Gerät entfernt und später neu verbunden wird, beginnt die Wiedergabe wieder an der gleichen Stelle, an der sie beim letzten Mal angehalten wurde, wenn der Inhalt des USB-Geräts nicht verändert wurde.
- Achten Sie auf festen Sitz der Anschlüsse für das USB-Gerät.

### **Umschalten der Audioquelle**

Die Audioquelle ändert sich bei jedem Drücken der Taste in der folgenden Reihenfolge.

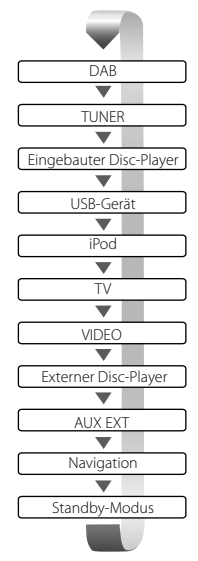

Empfängt Sendungen in UKW/MW. (Seite 33)

Spielt in externe Player eingelegte Discs ab, z. B. in einem Disc-Wechsler (optionales Zubehör). (Seite 24)

Gibt ein Tonsignal aus, das über den externen AUX-Anschluss eingeht (optionales Zubehör).

Obgleich keine Wiedergabe erfolgt, werden Uhr usw. angezeigt.

### ∤≕

- Sie können zu keiner Quelle umschalten, die nicht angeschlossen oder eingelegt ist.
- Sie können mit dem eingebauten Disc-Player auch Audiodateien, Videodateien und Bilddateien wiedergeben. Unter <Liste der abspielbaren Discs> (Seite 8) finden Sie Angaben zu Typ und Format dieser Medien.
- Es ist erforderlich, dass Sie die "NAVIGATION Source" von <AV-Schnittstellen-Setup> (Seite 74) auf "On" stellen, damit Sie die Navigation durch die durch die [SRC]-Taste auszuwählende Audioquelle hinzufügen können.

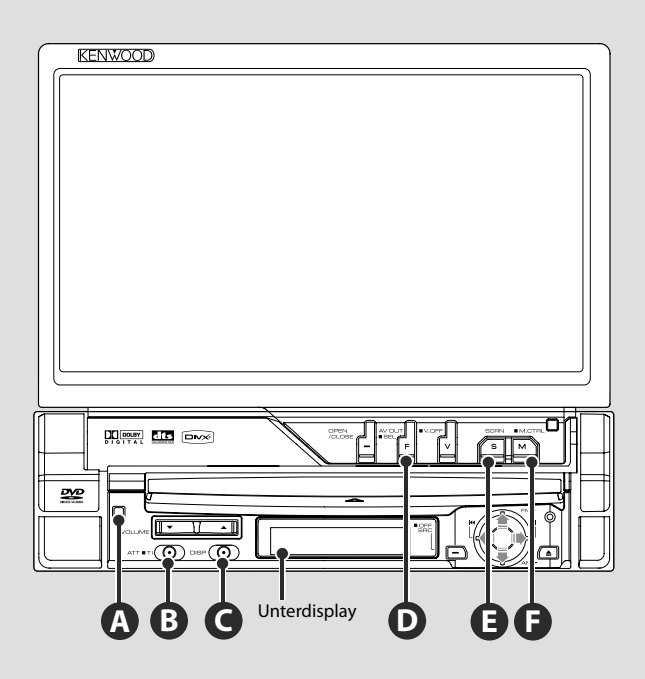

### **Zur Umschaltung des Funktionsbildschirms**

Der Funktionssteuerungs-Bildschirm ändert sich bei jedem Drücken der Taste in der folgenden Reihenfolge.

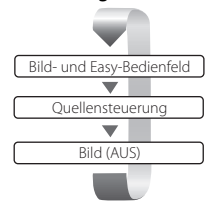

**D**

Die folgenden Tasten werden immer auf dem Quellensteuerungs-Bildschirm angezeigt.

⁄⊞>

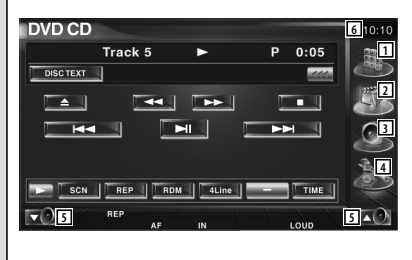

- 1 Zeigt den Quellenauswahl-Bildschirm an. (Seite 55)
- 2 Kehrt zurück zum Quellensteuerungs-Bildschirm.
- 3 Zeigt den Menübildschirm zur Audiosteuerung an. (Seite 88)
- 4 Zeigt den SETUP-Menübildschirm an. (Seite 68)
- 5 Regelt die Lautstärke
- 6 Uhrzeitanzeige
- Berühren Sie  $\blacktriangleright$  unten rechts in verschiedenen Bildschirmanzeigen, um zum Ursprungsbildschirm zurückzukehren.

### **Verkehrsinformationen hören**

Drücken Sie die Taste mindestens eine 1 Sekunde lang, um die Verkehrsinformationen ein- oder auszuschalten. (Seite 37)

#### **Umschalten des Unterdisplays**

[DISP]-Taste drücken, um den Suchmodus auszuwählen. Der Status der gewählten Quelle wird angezeigt.

### **Umschalten der AV OUT-Quelle**

Schaltet die beim AV OUTPUT-Anschluss auszugebende Quelle um, wenn die Taste für mindestens 1 Sekunde gedrückt wird.

#### **E**

**C**

**B**

**D**

#### **Bildschirm-Setup**

Taste drücken.

Der Bildschirmsteuerungsbildschirm (Seite 59) wird angezeigt.

## **F**

#### **Bildschirmmodus umschalten**

Taste drücken, um den Bildschirmmodus zu wechseln. (Seite 80)

Wird die Taste länger als 1 Sekunde gedrückt gehalten, erscheint der DVD-Disk-Menübildschirm. (Seite 21)

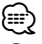

• Das DVD-Disk-Menü ist nicht verfügbar, während das Hauptmenü der DVD angezeigt wird.

#### **Diebstahlsicherung (Blende) A**

Durch die abnehmbare Schutzblende, die Sie mitnehmen können, ist das Gerät vor Diebstahl geschützt.

#### **Abnehmen der Schutzblende**

Freigabetaste <sup>1</sup> drücken. Schutzblende nach links ziehen und nach vorne abnehmen.

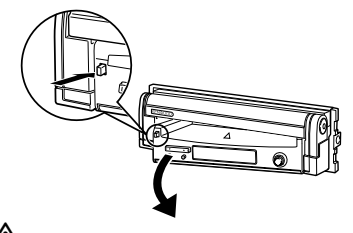

- ¤ Vor Abnehmen oder Aufsetzen der Schutzblende den Bildschirm zuerst schließen.
- Nach Abnehmen der Schutzblende kann der Receiver nicht bedient werden.
- Nach Abnehmen der Schutzblende können Sie die Einbruchswarnlampe blinken lassen (Seite 82).

#### **Aufsetzen der Schutzblende**

Die rechte Seite der Schutzblende auf die Haken aufsetzen und hineindrücken, bis sie einrastet und arretiert wird. Die Schutzblende hineindrücken, bis sie einrastet. Die Schutzblende ist nun arretiert und das Gerät kann benutzt werden.

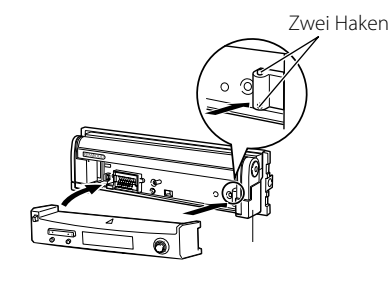

## **Wiedergabe von DVD/VCD & DVD Audio**

#### Sie können DVDs/VCDs mit verschiedenen Funktionen abspielen.

- æ
- Hinweise zu grundlegenden Funktionen zum Abspielen von DVD/VCD finden Sie unter <Grundfunktionen> (Seite 12).
- Stellen Sie den Moduswahlschalter an der Fernbedienung auf "DVD", bevor Sie den Betrieb beginnen, siehe <Moduswahlschalter> (Seite 92).

#### **Funktionen im Wiedergabebildschirm**

Grundfunktionen sind auch dann verfügbar, wenn der Wiedergabebildschirm angezeigt wird.

#### **Anzeigen des Wiedergabebildschirms.**

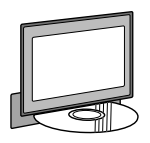

oder

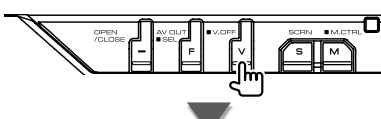

#### **DVD-Wiedergabebildschirm**

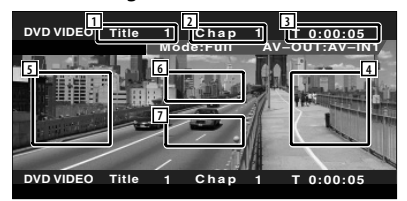

- 1 Titelnummeranzeige
- 2 Kapitelnummeranzeige
- 3 Wiedergabezeitanzeige
- 4 Kapitelsuche vorwärts Wählt das nächste Kapitel aus.
- 5 Kapitelsuche rückwärts Wählt das vorherige Kapitel aus.
- 6 Steuertastenbereich des DVD Disc-Menüs Zeigt den Steuertastenbereich des Disc-Menüs an (Seite 21).
- 7 Tastenbereich der Informationsanzeige

#### **DVD Audio-Wiedergabebildschirm**

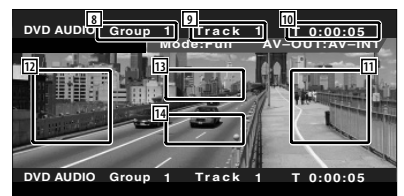

- 8 Gruppennummeranzeige
- 9 Titelnummeranzeige
- 10 Wiedergabezeitanzeige
- 11 Titelsuche vorwärts Wählt den nächsten Titel aus.
- [12] Titelsuche rückwärts Wählt den vorherigen Titel aus.
- 13 Steuertastenbereich des DVD Disc-Menüs Zeigt den Steuertastenbereich des Disc-Menüs an (Seite 21).
- 14 Tastenbereich der Informationsanzeige

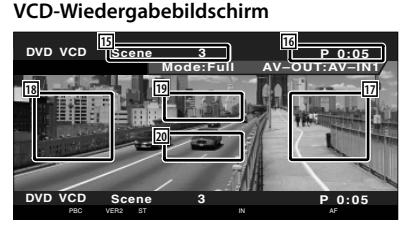

- 15 Szenen-/Titelnummeranzeige
- 16 Wiedergabezeitanzeige

(≕)

- 17 Szenen-/Titelsuche vorwärts Wählt die nächste Szene (wenn PBC eingeschaltet ist) oder den nächsten Titel (wenn PBC ausgeschaltet ist) aus.
- 18 Szenen-/Titelsuche rückwärts Wählt die vorherige Szene (wenn PBC eingeschaltet ist) oder den nächsten Titel (wenn PBC ausgeschaltet ist) aus.
- 19 Zoom-Steuertastenbereich Zeigt die Zoom-Steuertasten an (Seite 23). [20] Tastenbereich der Informationsanzeige
- Die Informationsanzeige wird nach etwa 5 Sekunden automatisch gelöscht. Die Information kann auch automatisch bei jeder Aktualisierung angezeigt werden.

#### **Funktionen bei Anzeige des Easy-Bedienfelds**

Zeigt ein schwebendes Bedienfeld auf dem Bildschirm an.

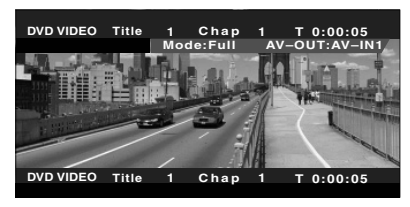

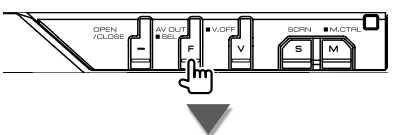

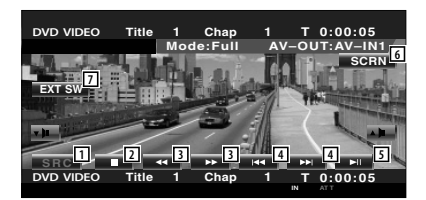

- 11 Umschalten der Quelle.
- 2 Wiedergabe anhalten. Bei zweimaligem Drücken wird die Disc von Anfang an wiedergegeben, wenn Sie sie das nächste Mal wiedergeben lassen möchten.
- 3 Schneller Vor- oder Rücklauf.
- 4 Kapitelsuche (während DVD-Wiedergabe) Sucht nach einem Kapitel. Titelsuche (während DVD Audio-Wiedergabe) Sucht nach einem Titel. Szenen-/Titelsuche (während VCD-Wiedergabe) Wählt eine Szene (wenn PBC eingeschaltet ist) oder einen Titel (wenn PBC ausgeschaltet ist) aus.
- 5 Für die Wiedergabe oder Pause.
- 6 Zeigt den Steuerbildschirm an. Unter <Bildschirmsteuerung> (Seite 59).
- 7 Zeigt den Steuerbildschirm für externe Geräte an. Siehe <Steuerung der Stromversorgung für externe Geräte> (Seite 56).

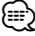

• Das Easy-Bedienfeld ist beim Berühren eines zentralen Bereichs des Monitors verdeckt.

#### **Funktionen bei Anzeige des Steuerbildschirms**

Schaltet zum Steuerbildschirm, um verschiedene Wiedergabefunktionen zu nutzen.

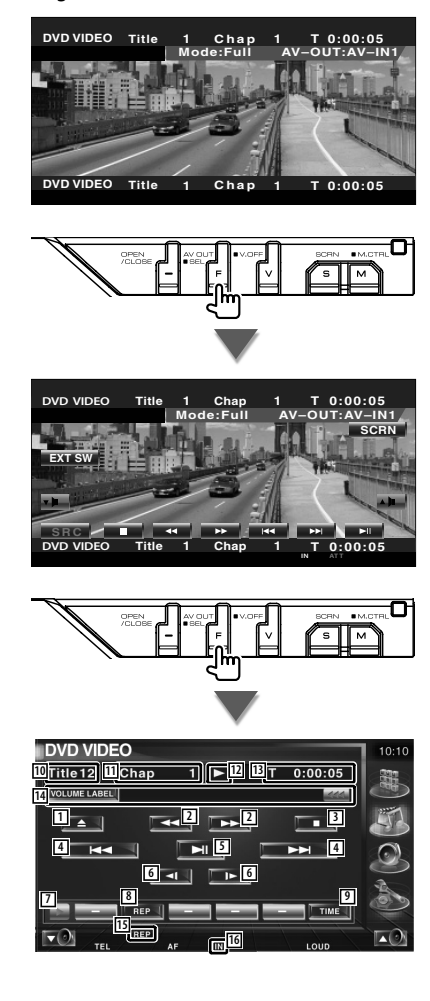

#### **Bei der Wiedergabe von DVD Audio**

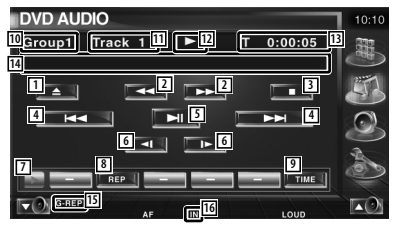

#### **Während der VCD-Wiedergabe**

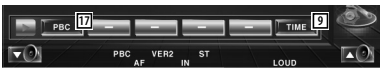

- 11 Wirft die Disc im eingebauten Disc-Player aus.
- 2 Schneller Vor- oder Rücklauf.
- 3 Wiedergabe anhalten. Bei zweimaligem Drücken wird die Disc von Anfang an wiedergegeben, wenn Sie sie das nächste Mal wiedergeben lassen möchten.
- 4 Auswahl von Kapitel, Szene oder Titel. Wenn die Wiedergabe auf Pause eingestellt ist, berühren Sie diese Taste, um die Einzelbildwiedergabe zu starten.
- 5 Für die Wiedergabe oder Pause.
- 6 Langsamer Vor- oder Rücklauf. (während DVD-Wiedergabe)
- 7 Schaltet die Tastenanzeige um.
- 8 Schaltet den Wiederholmodus in der folgenden Reihenfolge um.

 DVD: Titelwiederholung, Kapitelwiederholung, Wiederholung aus

- DVD Audio: Gruppenwiederholung, Titelwiederholung, Wiederholung aus
- VCD: Titel, Disc, verbleibende Discs (nur wirksam bei deaktivierter PBC-Funktion)
- 9 Schaltet den Wiedergabezeitanzeige in der folgenden Reihenfolge um.
	- DVD: Kapitel, Titel, verbleibende Titel DVD Audio: Titel, Gruppe, verbleibende
	- Gruppe VCD: Titel, Disc, verbleibende Discs (nur wirksam bei deaktivierter PBC-Funktion)
- 10 Titelnummeranzeige (während DVD-Wiedergabe) Gruppennummeranzeige (während DVD Audio-Wiedergabe)
- [11] Kapitel-/Szenen-/Titelnummeranzeige
- 12 Wiedergabemodusanzeige
- 13 Wiedergabezeitanzeige
- <sup>14</sup> Lautstärkepegelanzeige Wenn **angezeigt wird**, kann die Textanzeige durch Antippen weitergescrollt werden.
- 15 Funktionsanzeige
- 16 Erscheint beim Einlegen einer Disc.
- 17 Schaltet die PBC-Funktion bei VCDs ein oder aus. (nur bei VCD Ver. 2.0)

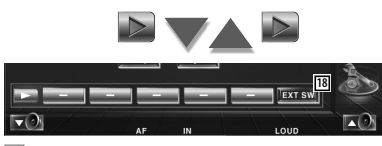

18 Zeigt den Steuerbildschirm für externe Geräte an. Siehe <Steuerung der Stromversorgung für externe Geräte> (Seite 56).

#### **Öffnet das DVD-Disc-Menü**

Wählt aus dem DVD-Disc-Menü eine Option aus.

#### **1 Zeigt den Steuerbildschirm für das Disc-Menü an**

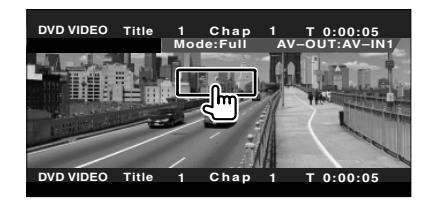

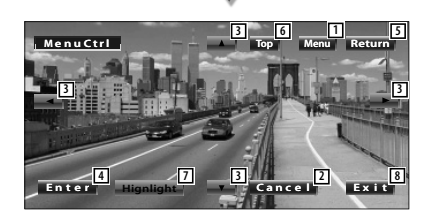

- 1 Ruft das Menü auf.
- 2 Kehrt zurück zum Bildschirm des Disc-Menüs.
- 3 Wählt eine Menüoption.
- 4 Gibt Ihre Menüauswahl ein.
- 5 Kehrt zurück zum vorherigen Menübildschirm.
- 6 Zeigt das oberste Menü an.
- 7 Hervorhebungssteuerung
- 8 Löscht die Steuerelemente des Disc-Menüs.

#### **Hervorhebungssteuerung**

Sie können ein Kapitel oder einen Titel für den DVD-Menübildschirm auswählen. Wenn Sie den Bildschirm berühren, können Sie das DVD-Menü auswählen.

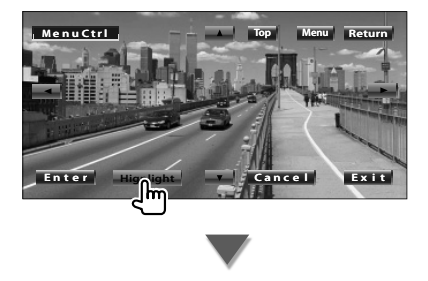

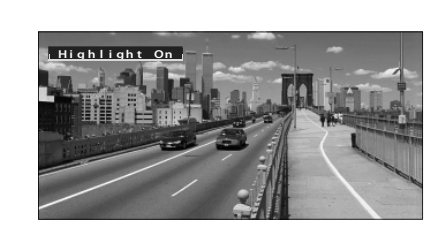

### ∤≡

**Disc-Menü**

• Zum Abbrechen der Hervorhebungssteuerung drücken Sie die Taste [V.SEL].

#### **2 Wählen Sie Optionen im Disc-Menü**

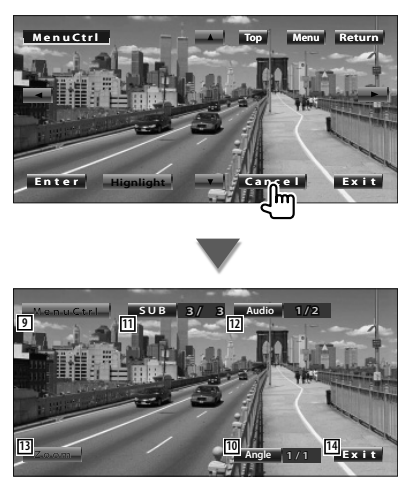

- 9 Ruft dieMenüsteuerung auf.
- 10 Schaltet den Bildwinkel um.
- (nur während der Programm-Wiedergabe) [11] Schaltet die Untertitelsprache um.
- (nur während der Programm-Wiedergabe) 12 Schaltet die Tonspur um.
	- (nur während der Programm-Wiedergabe)
- 13 Zeigt den Bildschirm der Zoom-Steuerung an.
- [14] Löscht die Steuerelemente des Disc-Menüs.

#### **Zoom-Steuerung**

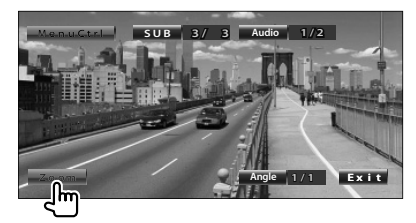

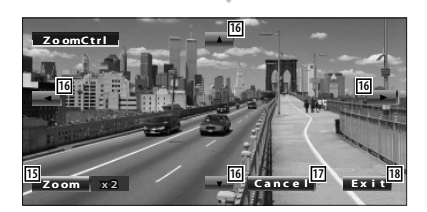

- 15 Ändert das Zoomverhältnis bei jeder Berührung, in 4 Stufen (2-fach, 3-fach, 4-fach oder aus).
- 16 Scrollt den Bildschirm in der angetippten Richtung.
- 17 Kehrt zurück zum Steuerbildschirm des Disc-Menüs.
- 18 Löscht die Steuerelemente des Disc-Menüs.

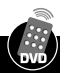

#### **VCD-Zoom-Steuerung**

Zur Anzeige eines vergrößerten VCD-Bildschirms.

#### **1 Zeigt den Bildschirm der Zoom-Steuerung an**

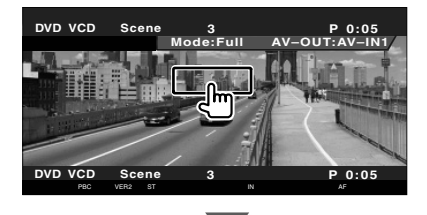

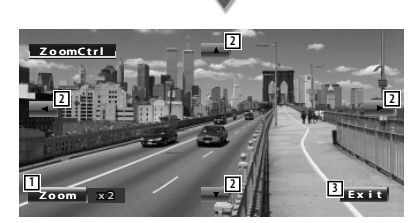

- 1 Ändert das Zoomverhältnis bei jeder Berührung, in 2 Stufen (2-fach oder aus).
- 2 Scrollt den Bildschirm in der angetippten Richtung.
- 3 Löscht die Taste zur Zoom-Steuerung.

#### **Direktsuche**

Durch die Eingabe dieser Nummer können Sie auf einer DVD/VCD nach Kapiteln, Szenen oder Titeln suchen.

#### **1 Modus für Direktsuche wählen**

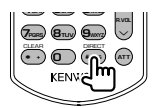

Bei jeder Betätigung können folgende Elemente gesucht werden. DVD: Titel, Kapitel, Zeit, Direkte Nummerneingabe DVD Audio: Gruppe, Titel, Direkte Nummerneingabe VCD (bei aktiviertem PBC): Szene, direkte Nummerneingabe VCD (bei deaktiviertem PBC): Titel Die direkte Suche wird von manchen Discs unter Umständen nicht unterstützt.

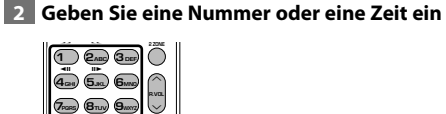

Geben Sie bei Wiedergabe einer VCD (bei aktiviertem PBC) die PBC-Nummer einer Szene oder (bei deaktiviertem PBC) eine Titelnummer ein.

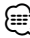

• Drücken Sie **CLEAR** (CLEAR), um falsche Eingaben zu löschen.

#### **3 Suchen**

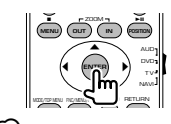

**+ # BS**

CLEAR DIRECTOR

1 **ATT**

**0**

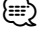

- Der Betrieb wird automatisch abgebrochen, wenn Sie nicht innerhalb von 10 Sekunden eine Bedienung durchführen:
- Die Zeitsuchefunktion funktioniert bei bestimmten Discs nicht exakt.

### **Wiedergabe von Musik-Discs & Audiodateien**

#### Sie können während der Wiedergabe von CDs/Audiodateien/CDs im Disc-Wechsler verschiedene Steuerbildschirme aufrufen.

- Hinweise zu grundlegenden Funktionen zum Abspielen von Musik-Discs/Audiodateien finden Sie unter <Grundfunktionen> (Seite 12).
- Unter <Liste der abspielbaren Discs> (Seite 8) finden Sie eine Liste der abspielbaren Discs.
- Unter <Wissenswertes über Audiodateien> (Seite 10) finden Sie eine Liste der abspielbaren Dateien.

#### **Funktionen bei Anzeige des Easy-Bedienfelds**

Zeigt ein schwebendes Bedienfeld auf dem Bildschirm an.

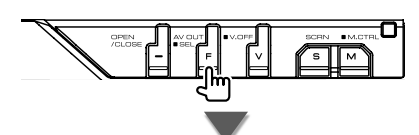

**Während der CD-Wiedergabe**

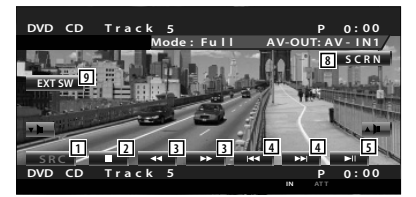

**Während der Wiedergabe von Audiodateien**

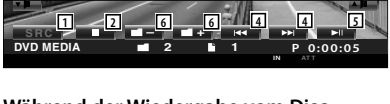

#### **Während der Wiedergabe vom Disc-Wechsler**

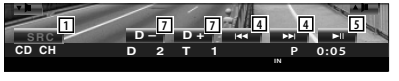

- 11 Umschalten der Quelle.
- 2 Wiedergabe anhalten.
- 3 Schneller Vor- oder Rücklauf. (nur bei Wiedergabe einer CD mithilfe des integrierten Disc-Players)
- 4 Wählt einen Titel aus. Wenn Sie die Taste weiterhin berühren: Schneller Vor- oder Rücklauf. Deaktiviert bei Wiedergabe einer CD (im integrierten Disc-Player).
- 5 Für die Wiedergabe oder Pause.
- 6 Wählt einen Ordner aus. (nur bei Wiedergabe einer Audiodatei mithilfe des integrierten Disc-Players)
- 7 Wählt eine Disc aus. (nur bei Wiedergabe einer Disc mithilfe des Disc-Wechslers).
- 8 Zeigt den Steuerbildschirm an. (Seite 59, <Bildschirmsteuerung>)
- 9 Zeigt den Steuerbildschirm für externe Geräte an. Siehe <Steuerung der Stromversorgung für externe Geräte> (Seite 56).

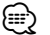

• Das Easy-Bedienfeld ist beim Berühren eines zentralen Bereichs des Monitors verdeckt.

œ

#### **Funktionen bei Anzeige des Steuerbildschirms**

Schaltet zum Steuerbildschirm, um verschiedene Wiedergabefunktionen zu nutzen.

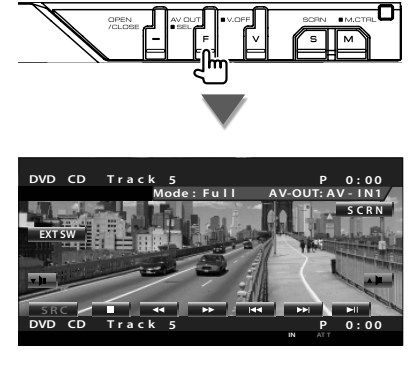

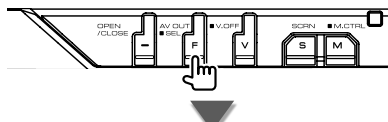

#### **Während der CD-Wiedergabe**

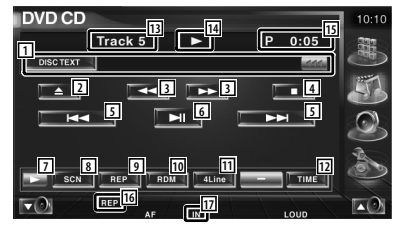

1 Musikinformationsanzeige Wählt den Disc-Namen (Siehe <Disc-Name eingeben>, Seite 28), Disc-Text oder Titeltext.

Wenn **angezeigt wird**, kann die Textanzeige durch Antippen weitergescrollt werden.

- 2 Wirft die Disc im eingebauten Disc-Player aus.
- 3 Schneller Vor- oder Rücklauf.
- 4 Beendet die Wiedergabe vom eingebauten Disc-Player Bei zweimaligem Drücken wird die Disc von Anfang an wiedergegeben, wenn Sie sie das nächste Mal wiedergeben lassen möchten.
- 5 Wählt eine Spur aus.
- 6 Für die Wiedergabe oder Pause.
- 7 Schaltet die Tastenanzeige um.
- 8 Startet oder stoppt die Anspielfunktion (die nacheinander den Anfang jedes Titels spielt).
- 9 Anzahl der Wiederholungen (für aktuellen Titel).
- 10 Startet oder stoppt die Zufallswiedergabe (zur Wiedergabe von Titeln in zufälliger Reihenfolge).
- [11] Schaltet die Anzahl der Zeilen in der Informationsanzeige um.
- 12 Schaltet den Wiedergabezeitanzeige um zwischen Titel, Disc und verbleibender Disc-Spielzeit.
- [13] Titelnummeranzeige
- 14 Wiedergabemodusanzeige
- 15 Wiedergabezeitanzeige
- 16 Funktionsanzeige
- 17 Erscheint beim Einlegen einer Disc.

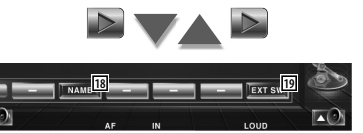

- 18 Legt einen Namen für die wiedergegebene Disc fest. Siehe <Disc-Name eingeben> (Seite 28).
- 19 Zeigt den Steuerbildschirm für externe Geräte an. Siehe <Steuerung der Stromversorgung für externe Geräte> (Seite 56).

**Nächste Seite** 3

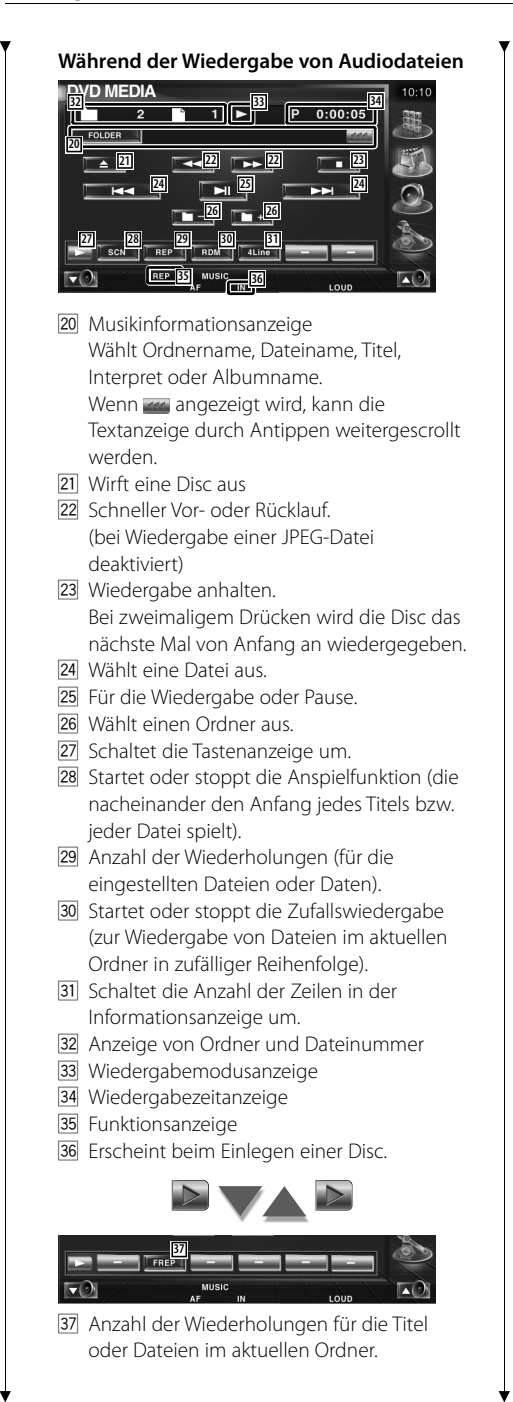

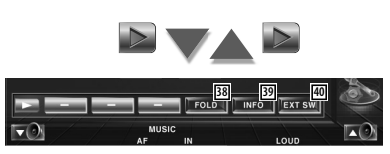

- 38 Sie können nach Ordnern oder Audiodateien über eine Hierarchie suchen. Siehe < Ordnerauswahl (Funktion bei Audiodateien)> (Seite 28).
- 39 Zeigt Musikinformationen (z. B. Tag und Inhaltseigenschaften) zu abgespielten Audiodateien an.
- 40 Zeigt den Steuerbildschirm für externe Geräte an. Siehe <Steuerung der Stromversorgung für externe Geräte> (Seite 56).

#### **Während der Wiedergabe vom Disc-Wechsler**

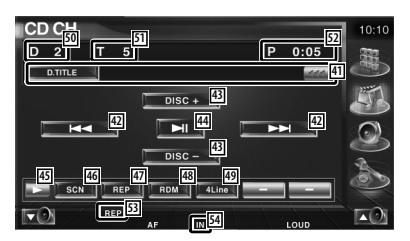

[41] Musikinformationsanzeige

Wählt den Disc-Namen (Siehe <Disc-Name eingeben>, Seite 28) oder Titeltext für die Textanzeige aus.

Wenn angezeigt wird, kann die Textanzeige durch Antippen weitergescrollt werden.

- 42 Wählt eine Spur aus. Startet den Schnellvor- oder Rücklauf, wenn die Taste gedrückt gehalten wird.
- [43] Wählt eine Disc aus. (Funktion des Disc-Wechslers)
- R Für die Wiedergabe oder Pause
- [45] Schaltet die Tastenanzeige um.
- <sup>46</sup> Startet oder stoppt die Anspielfunktion (die nacheinander den Anfang jedes Titels spielt).
- 47 Anzahl der Wiederholungen (für aktuellen Titel).
- 48 Startet oder stoppt die Zufallswiedergabe (zur Wiedergabe von Titeln in zufälliger Reihenfolge).
- O Schaltet die Anzahl der Zeilen in der Informationsanzeige um.
- **50** Anzeige der Disc-Nummer (Funktion des Disc-Wechslers)
- **51** Titelnummeranzeige
- 52 Wiedergabezeitanzeige
- 53 Funktionsanzeige
- 54 Erscheint beim Einlegen einer Disc.

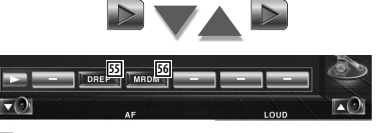

- G Anzahl der Wiederholungen für eine Disc (für aktuelle Disc). (Funktion des Disc-Wechslers)
- 56 Startet oder stoppt die Magazin-Zufallswiedergabe (zur Wiedergabe von Titeln im Disc-Wechsler in zufälliger Reihenfolge). (Funktion des Disc-Wechslers)

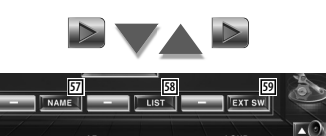

- 57 Legt einen Namen für die wiedergegebene Disc fest. (Seite 28)
- 58 Zeigt eine Liste der Discs im Wechsler und ermöglicht die Auswahl der gewünschten Disc. Siehe <Disc-Auswahl> (Seite 29).
- 59 Zeigt den Steuerbildschirm für externe Geräte an. Siehe <Steuerung der Stromversorgung für externe Geräte> (Seite 56).

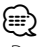

⊫⊙

- Der Funktionsumfang und die Display-Anzeigen variieren je nach jeweils angeschlossenem Modell.
- Die angezeigten Informationen können sich je nach verwendetem Disc-Wechsler unterscheiden.
- Die Tasten und angezeigten Informationen sind abhängig von der wiedergegebenen Audiodatei sowie von CDund Disc-Wechsler-Funktionen.

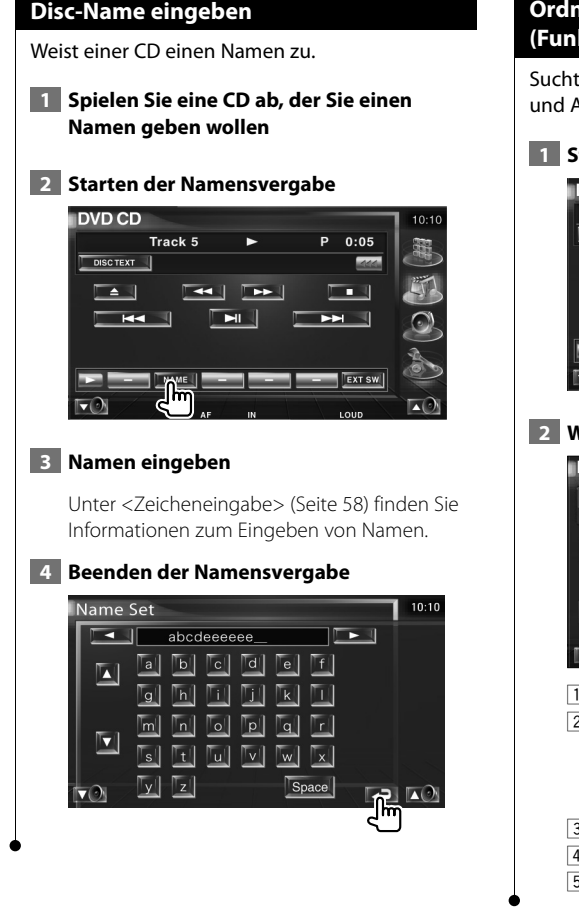

#### **Ordnerauswahl (Funktion bei Audiodateien)**

Sucht auf Medien und Geräten gespeichte Ordner und Audiodateien innerhalb einer Hierarchie.

#### **1 Starten der Ordnerauswahl**

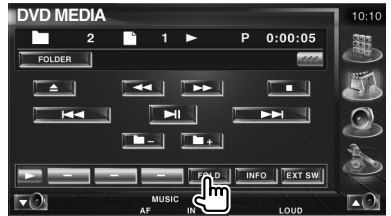

#### **2 Wählt einen Titel aus**

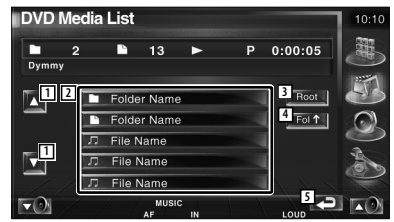

- 1 Scrollt die Liste.
- 2 Zeigt eine Liste der Ordner und Audiodateien Der Ordner öffnet sich auf Berührung und die Wiedergabe der Audiodatei beginnt.
- 3 Springt zur obersten Hierarchieebene.
- 4 Springt eine Hierarchieebene nach oben.
- 5 Kehrt zurück zum Ausgangsbildschirm.

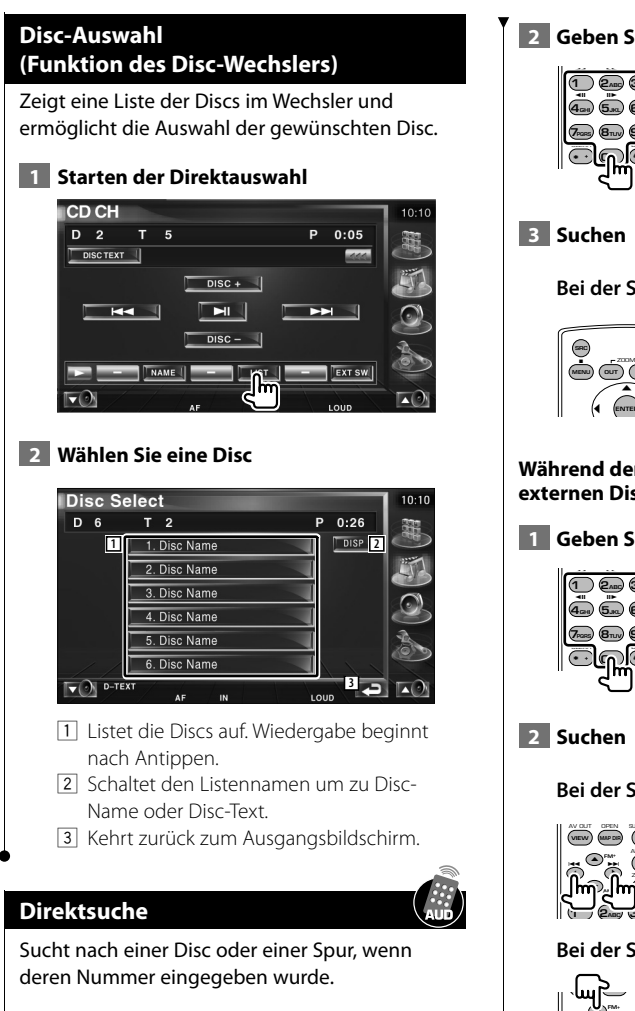

#### **Während der Wiedergabe vom eingebauten Disc-Player**

#### **1 Modus für Direktsuche wählen**

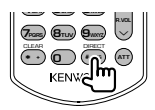

Bei jeder Betätigung können folgende Elemente gesucht werden. CD: Titelnummer, Gesamtwiedergabezeit Audiodatei: Ordner, Datei

 **2 Geben Sie eine Titelnummer ein**

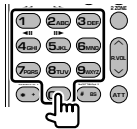

**Bei der Suche nach einer Spur:**

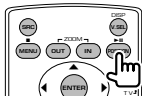

#### **Während der Wiedergabe von einem externen Disc-Player oder Disc-Wechsler**

 **1 Geben Sie eine Disc- oder Titelnummer ein**

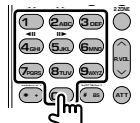

**Bei der Suche nach einer Spur:**

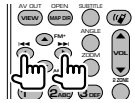

#### **Bei der Suche nach einer Disc:**

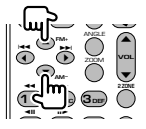

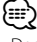

• Der Betrieb wird automatisch abgebrochen, wenn Sie nicht innerhalb von 10 Sekunden eine Bedienung durchführen:

### **Wiedergabe von Videodateien/Bilddateien**

Sie können während der Wiedergabe von Videodateien (MPEG 1-, MPEG 2- und DivX-Dateien) und Bilddateien (JPEG-Dateien) verschiedene Steuerbildschirme aufrufen.

#### **Funktionen im Wiedergabebildschirm**

Grundfunktionen sind auch dann verfügbar, wenn der Wiedergabebildschirm angezeigt wird.

#### **Anzeigen des Wiedergabebildschirms.**

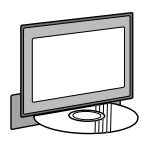

oder

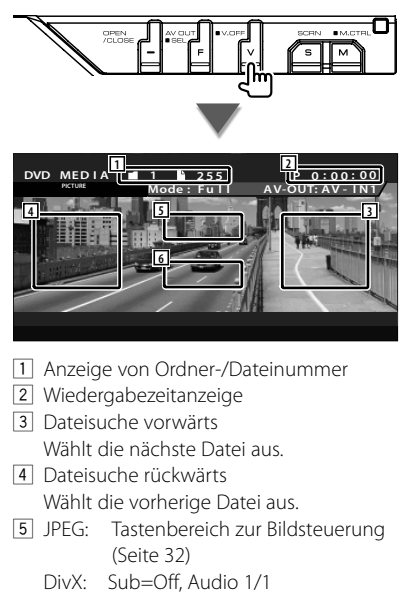

MPEG: Nicht wirksam

6 Tastenbereich der Informationsanzeige

#### **Funktionen bei Anzeige des Easy-Bedienfelds**

Zeigt ein schwebendes Bedienfeld auf dem Bildschirm an.

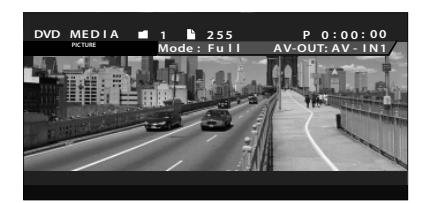

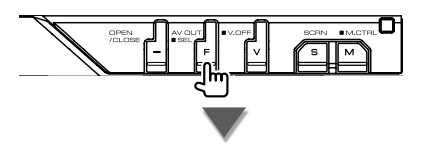

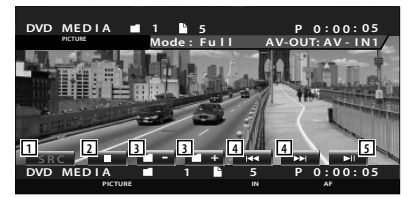

- 11 Umschalten der Quelle.
- 2 Wiedergabe anhalten.
- 3 Wählt einen Ordner aus.
- 4 Wählt eine Datei aus.
- 5 Wiedergabe oder Pause.

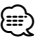

• Das Easy-Bedienfeld ist beim Berühren eines zentralen Bereichs des Monitors verdeckt.

#### **Funktionen bei Anzeige des Steuerbildschirms**

Schaltet zum Steuerbildschirm, um verschiedene Wiedergabefunktionen zu nutzen.

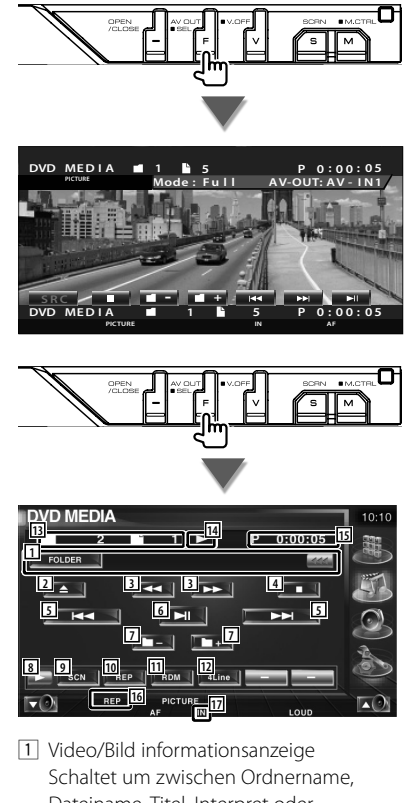

Dateiname, Titel, Interpret oder Albumname. Wenn **angezeigt wird**, kann die Textanzeige durch Antippen weitergescrollt

- werden. 2 Wirft eine Disc aus
- 3 Schneller Vor- oder Rücklauf. ( bei Wiedergabe einer JPEG-Datei deaktiviert)
- 4 Wiedergabe anhalten. Bei zweimaligem Drücken wird die Disc das nächste Mal von Anfang an wiedergegeben.
- 5 Wählt eine Datei aus.
- 6 Für die Wiedergabe oder Pause.
- 7 Wählt einen Ordner aus.
- 8 Schaltet die Tastenanzeige um.
- 9 Startet oder stoppt die Anspielfunktion (die nacheinander den Anfang jedes Titels bzw. jeder Datei spielt).
- 10 Anzahl der Wiederholungen (für die eingestellten Dateien oder Daten).
- 11 Startet oder stoppt die Zufallswiedergabe (zur Wiedergabe von Dateien im aktuellen Ordner in zufälliger Reihenfolge).
- 12 Schaltet die Anzahl der Zeilen in der Informationsanzeige um.
- 13 Anzeige von Ordner und Dateinummer
- [14] Wiedergabemodusanzeige
- 15 Wiedergabezeitanzeige
- 16 Funktionsanzeige
- 17 Erscheint beim Einlegen einer Disc.

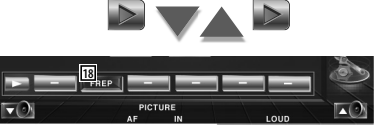

18 Anzahl der Wiederholungen für die Dateien im aktuellen Ordner.

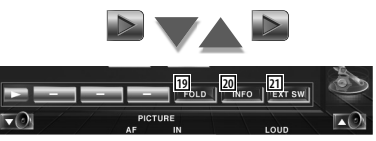

- 19 Sie können nach Ordnern oder Dateien über eine Hierarchie suchen. Siehe <Ordnerauswahl> (Seite 32).
- 20 Zeigt Informationen zur abgespielten Datei.
- 21 Zeigt den Steuerbildschirm für externe Geräte an. Siehe <Steuerung der Stromversorgung für externe Geräte> (Seite 56).

#### **Bildsteuerung**

Anpassen der Videoanzeige.

#### **1 Startet die Bildsteuerung**

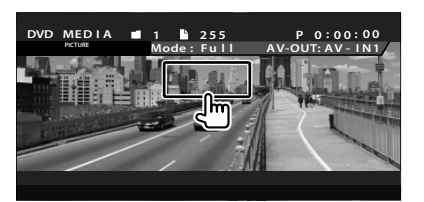

 **2 Passt die Videoanzeige an**

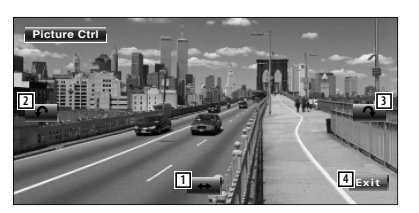

- 1 Spiegelt das Bild horizontal.
- 2 Drehen gegen den Uhrzeigersinn.
- 3 Drehen im Uhrzeigersinn.
- 4 Beendet die Bildsteuerung.

#### **Ordnerauswahl**

Sucht auf Medien und Geräten gespeichte Ordner und Video-/Bilddateien innerhalb einer Hierarchie.

#### **DVD MEDIA**  $P = 0:00:05$ ◘  $\overline{2}$  $\overline{1}$ P FOLDER |  $\Box$  $\overline{M}$  $\Box$  $\blacktriangleright$  $\begin{array}{|c|c|} \hline \quad \quad & \quad \quad & \quad \quad \\ \hline \end{array}$ FRO TINFO EXT SW  $\overline{\mathbf{v}}(\mathbf{e})$

#### **2 Wählt eine Datei aus**

 **1 Starten der Ordnerauswahl**

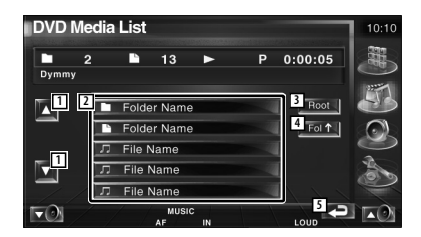

- 11 Scrollt die Liste.
- 2 Zeigt eine Liste der Ordner und Video-/ Bilddateien.

Der Ordner öffnet sich auf Berührung und die Wiedergabe der Video-/Bilddatei beginnt.

- 3 Springt zur obersten Hierarchieebene.
- 4 Springt eine Hierarchieebene nach oben.
- 5 Kehrt zurück zum Ausgangsbildschirm.

## **Radiohören**

 $\frac{1}{2}$ 

Im Tuner-Quellenmodus werden verschiedene Steuerbildschirme angezeigt.

- Hinweise zu grundlegenden Funktionen zum Bedienen des Receivers finden Sie unter <Grundfunktionen> (Seite 12).
- Stellen Sie den Moduswahlschalter an der Fernbedienung auf "AUD", bevor Sie den Betrieb beginnen, siehe <Modus-Wahlschalter der Fernbedienung> (Seite 92).

#### **Funktionen bei Anzeige des Easy-Bedienfelds**

Zeigt ein schwebendes Bedienfeld auf dem Bildschirm an.

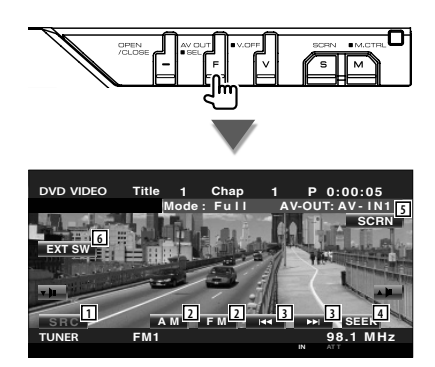

- 1 Umschalten der Quelle.
- 2 Schaltet den Frequenzbereich um (AM oder FM1/2/3).
- 3 Zur Sendereinstellung.
- 4 Zur Umschaltung des Suchmodus. Siehe <Suchmodus> (Seite 34).
- 5 Zeigt den Steuerbildschirm an. Unter <Bildschirmsteuerung> (Seite 59).
- 6 Zeigt den Steuerbildschirm für externe Geräte an. Siehe <Steuerung der Stromversorgung für externe Geräte> (Seite 56).
- ⁄
- Das Easy-Bedienfeld ist beim Berühren eines zentralen Bereichs des Monitors verdeckt.

#### **Funktionen bei Anzeige des Steuerbildschirms**

Schaltet zum Steuerbildschirm, um verschiedene Funktionen zu nutzen.

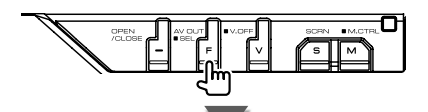

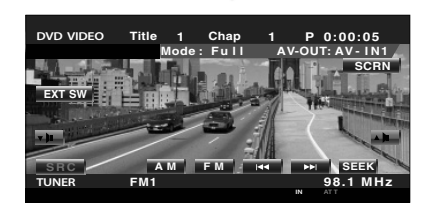

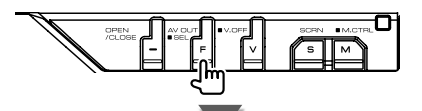

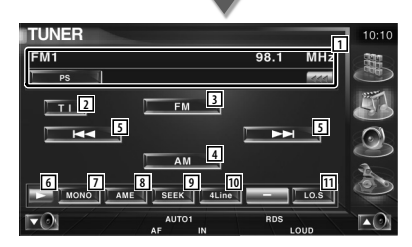

- 1 Senderinformationsanzeige. Wählt Programmdienstname, Titel, Interpret, Sendername, Kategoriename 1/1 oder Radiotext.
- 2 Schaltet die Verkehrsmeldungsfunktion ein oder aus.

Siehe <Verkehrsmeldungen>, (Seite 37)

- 3 Schaltet zum Frequenzbereich FM1/2/3 um.
- 4 Schaltet auf den Frequenzbereich AM um.

**Nächste Seite** 3

#### **Radiohören**

- 5 Zur Sendereinstellung. Unter <Suchmodus> (Seite 34) finden Sie weitere Informationen zum Umschalten des Frequenzbereichs.
- 6 Schaltet die Tastenanzeige um.
- 7 Wählt den Mono-Empfangsmodus. (nur beim Empfang von UKW-Sendungen)
- 8 Wählt den Auto-Speichermodus. (Siehe Seite 35, <Automatische Speicherung>)
- 9 Zur Umschaltung des Suchmodus. (Siehe Seite 34, <Suchmodus>)
- p Schaltet die Anzahl der Zeilen in der Informationsanzeige um.
- **11 Schaltet die lokale Suchfunktion ein oder** aus.

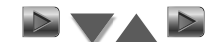

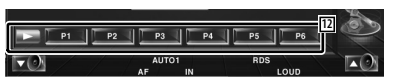

12 Wenn die Tasten **bis die Frankling**erscheinen, können Sie die gespeicherten Sender abrufen.

Weitere Informationen zum Senderspeicher finden Sie unter <Automatische Speicherung> (Seite 35) oder <Manuelle

Speicherung> (Seite 35).

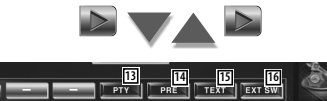

[13] Sucht Sender nach der Programmsparte. Siehe <Suche nach der Programmsparte> (Seite 38).

RDS

AUTO1

- 14 Zeigt eine Liste der gespeicherten Sender zur Auswahl an. Siehe <Vorauswahl> (Seite 36).
- 15 Zeigt den Radiotext-Bildschirm an. Siehe <Radiotext> (Seite 36).
- 16 Zeigt den Steuerbildschirm für externe Geräte an. Siehe <Steuerung der Stromversorgung für externe Geräte> (Seite 56).

#### **Suchmodus**

Richtet eine Senderauswahl ein.

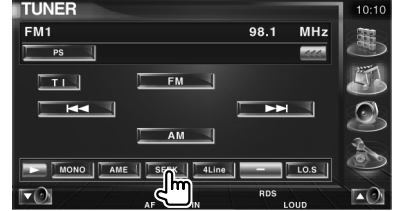

 Der Modus ändert sich bei jedem Drücken der Taste in der folgenden Reihenfolge:

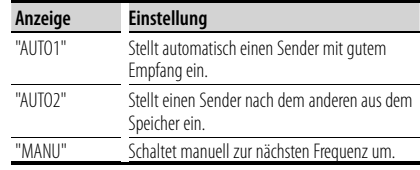

#### **Automatische Speicherung**

Speichert Sender mit gutem Empfang automatisch im Senderspeicher.

#### **1 Zu speichernden Frequenzbereich wählen**

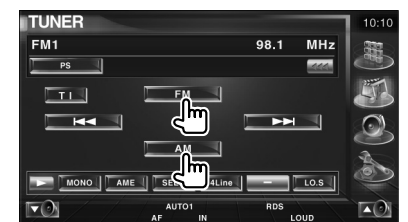

#### **2 Auto-Speichermodus wählen**

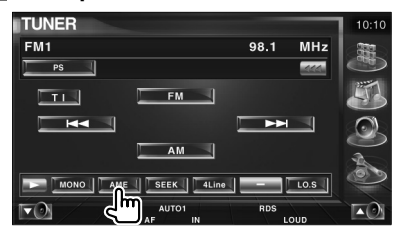

#### **3 Automatische Speicherung starten**

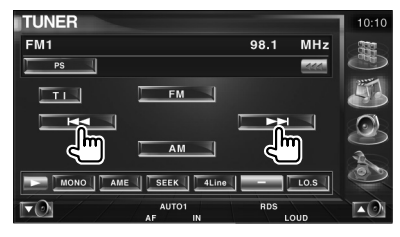

Berühren Sie **I der Alloder I der All-**

Die automatische Speicherung endet, wenn 6 Sender oder alle zu empfangenden Sender gespeichert sind.

∤⊞`

• Der Betrieb wird automatisch abgebrochen, wenn Sie nicht innerhalb von 10 Sekunden eine Bedienung durchführen:

#### **Manuelle Speicherung**

Speichert den gegenwärtig empfangenen Sender im Senderspeicher.

#### **1 Zu speichernden Sender wählen**

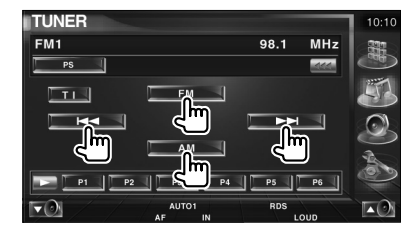

#### **2 Speichern**

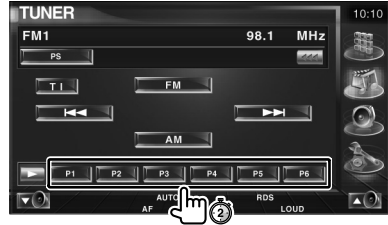

Berühren Sie die Taste solange, bis die Speichernummer erscheint.

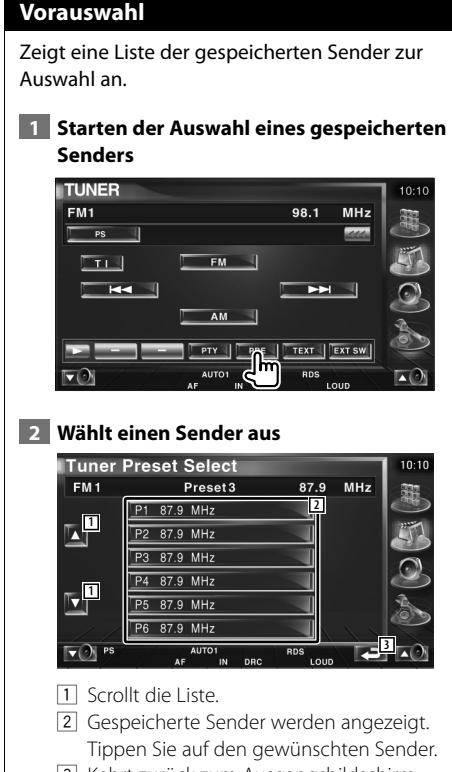

3 Kehrt zurück zum Ausgangsbildschirm.

#### **Radiotext**

Sie können sich den Radiotext anzeigen lassen. (nur beim Empfang von UKW-Sendungen)

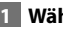

### **1 Wählen Sie einen Sender**

#### **2 Anzeige von Radiotext**

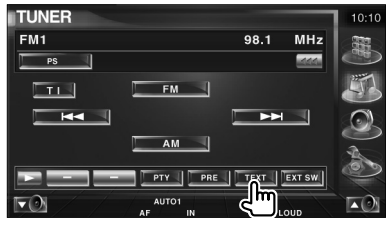

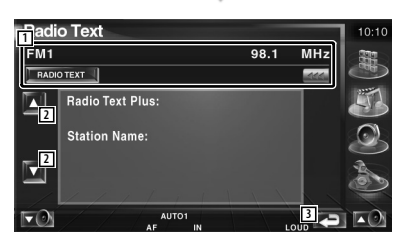

- 1 Wählt Programmdienstname, Titel & Interpret, Sendername, Kategorie 1/2 oder Radiotext als Anzeigetext. Wenn **an** angezeigt wird, kann die Textanzeige durch Antippen weitergescrollt werden. 2 Scrollt die Anzeige von Radiotext Plus.
- 3 Kehrt zurück zum Ausgangsbildschirm.

#### **Direktsuche**

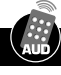

Schaltet einen Sender ein, wenn dessen Frequenz eingegeben wird.

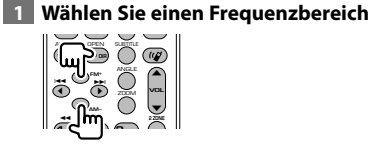

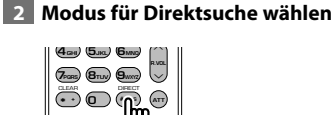

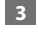

#### **3 Geben Sie die Frequenz ein**

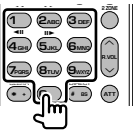

Wenn Sie die Frequenz eingeben, wird der Empfang des Signals gestartet. Beispiel: Empfang von UKW (FM) 92,1 MHz **0 9WXYZ 2ABC 1** Beispiel: Empfang von MW(AM) 810 kHz **0 8TUV 1 0** ∤⊞`

• Der Betrieb wird automatisch abgebrochen, wenn Sie nicht innerhalb von 10 Sekunden eine Bedienung durchführen:

#### **Verkehrsmeldungen**

Beim Beginn einer Verkehrsmeldung wird jede Quelle automatisch auf die Verkehrsmeldungen umgeschaltet, und diese werden angezeigt.

#### **1 Einstellen des Verkehrsinformationsmodus**

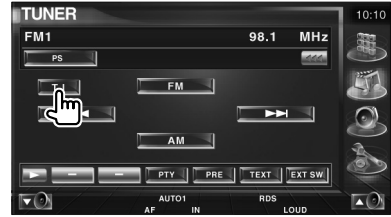

#### **Wenn die Verkehrsmeldung startet...**

Der Verkehrsmeldungsbildschirm wird automatisch angezeigt.

#### **Verkehrsmeldungsbildschirm**

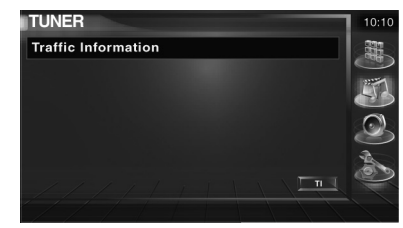

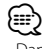

- Damit der Verkehrsmeldungsbildschirm automatisch angezeigt werden kann, muss die Verkehrsmeldungsfunktion eingeschaltet sein.
- Verkehrsmeldungen werden automatisch in der Lautstärke wiedergegeben, die beim Hören der letzten Verkehrsmeldungen eingestellt war. Diese Lautstärke lässt sich beim Anhören von Verkehrsmeldungen ändern.

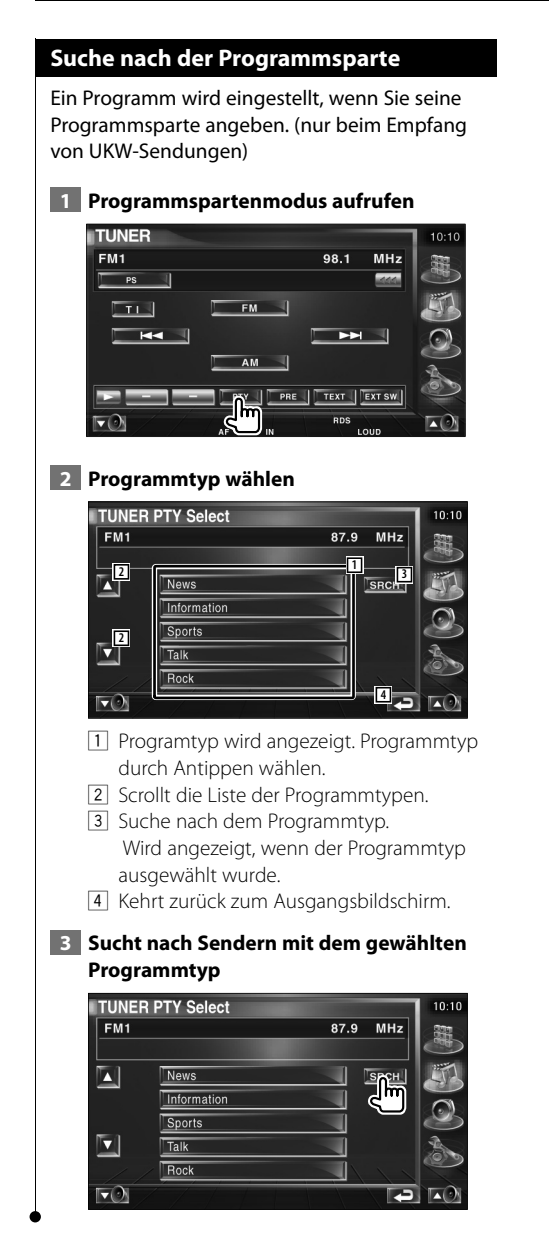

### **iPod-Steuerung**

Sie können einen iPod über dieses Gerät steuern und darauf gespeicherte Titel abspielen, indem Sie einen iPod mit Video oder iPod Nano über ein KCA-iP300V (optionales Zubehör) an dieses Gerät anschließen. Sie können auch Videoinhalte über dieses Gerät abspielen, wenn Sie einen iPod mit Video anschließen. An dieses Gerät kann nur ein iPod angeschlossen werden.

#### **Anschließen eines iPod**

Verbinden Sie einen iPod mit diesem Gerät.

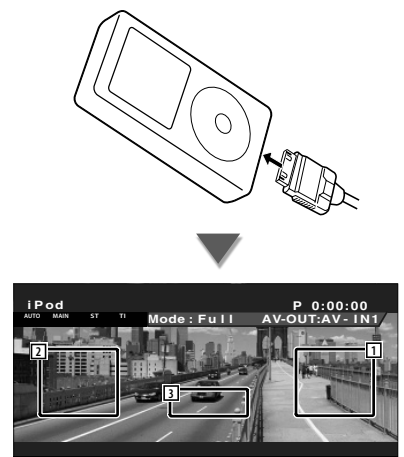

- 1 Musik/Videosuche vorwärts Wählt das nächste Musik/Video aus.
- 2 Musik/Videosuche rückwärts Wählt das vorherige Musik/Video aus.
- 3 Tastenbereich der Informationsanzeige Die Informationsanzeige bleibt 5 Sekunden sichtbar.

### ⁄

- Entfernen Sie alle Zubehörgeräte, z. B. Kopfhörer, bevor Sie den iPod verbinden. Wenn Sie den iPod mit angeschlossenem Zubehör verbinden, funktioniert die Steuerung des iPod möglicherweise nicht korrekt.
- Wenn Sie den iPod an dieses Gerät anschließen, beginnt die Wiedergabe mit dem letzten Titel, der auf dem iPod selbst abgespielt wurde (Resume-Funktion).
- Wenn der abgespielte Titel kein Video enthält, erscheint auf dem Video-Bildschirm die Meldung "No iPod Video Signal".
- Beim Anschließen eines iPod erscheint auf dem iPod die Anzeige "KENWOOD" und die Steuerung des iPod wird deaktiviert.

#### **Funktionen bei Anzeige des Easy-Bedienfelds**

Zeigt ein schwebendes Bedienfeld auf dem Bildschirm an.

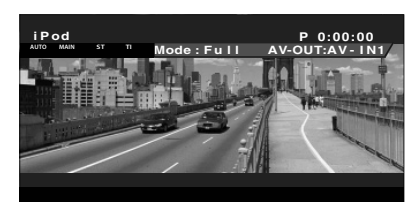

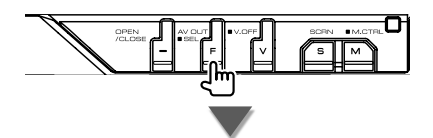

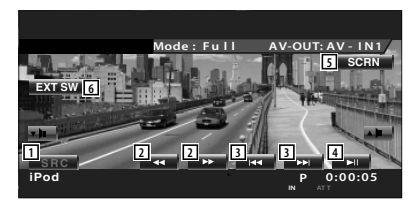

- 1 Umschalten der Quelle.
- 2 Schneller Vor- oder Rücklauf.
- 3 Suche nach Musik oder Videos.
- 4 Wiedergabe oder Pause.
- 5 Zeigt den Bildschirm für die Bildschirmsteuerung an (Siehe <Bildschirmsteuerung> (Seite 59))
- 6 Zeigt den Steuerbildschirm für externe Geräte an. Siehe <Steuerung der Stromversorgung für externe Geräte> (Seite 56).

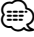

• Das Easy-Bedienfeld ist beim Berühren eines zentralen Bereichs des Monitors verdeckt.

#### **Funktionen bei Anzeige des Steuerbildschirms**

Schaltet zum Steuerbildschirm, um verschiedene Wiedergabefunktionen zu nutzen.

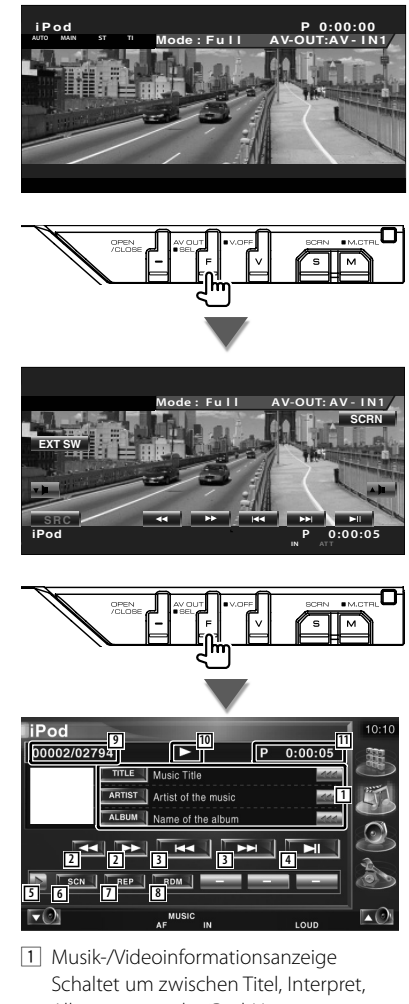

Albumname oder iPod-Name. Wenn **an** angezeigt wird, kann die Textanzeige durch Antippen weitergescrollt werden.

- 2 Schneller Vor- oder Rücklauf.
- 3 Auswahl von Musik oder Videos.
- 4 Wiedergabe oder Pause.
- 5 Schaltet die Tastenanzeige um.
- 6 Startet oder stoppt die Anspielfunktion (die nacheinander den Anfang jedes Titels bzw. jedes Videos spielt).
- 7 Anzahl der Wiederholungen (für die eingestellten Dateien oder Daten).
- 8 Startet oder stoppt die Zufallswiedergabe.\*
- 9 Gesamtzahl der Titel auf dem iPod und die Anzeige der Titelnummer
- 10 Wiedergabemodusanzeige
- 11 Wiedergabezeitanzeige

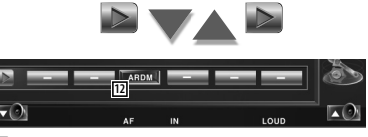

12 Startet oder stoppt die Zufallswiedergabe (Wiedergabe in zufälliger Reihenfolge vom aktuellen Album).\*

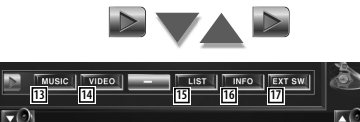

- 13 Zeigt die Liste der Musikkategorien an. Siehe <iPod-Liste> (Seite 41).
- <sup>14</sup> Zeigt die Liste der Videokategorien an. Siehe <iPod-Liste> (Seite 41).
- 15 Zeigt die vorherige Musik-/Videoliste an. Siehe <iPod-Liste> (Seite 41).
- 16 Zeigt Informationen zur abgespielten Audio-/Videodatei.
- 17 Zeigt den Steuerbildschirm für externe Geräte an. Siehe <Steuerung der Stromversorgung für externe Geräte> (Seite 56).

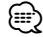

• \* Bei Videowiedergabe deaktiviert.

#### **iPod-Liste**

Zeigt eine Liste aller Musik-/Videodateien auf dem iPod und ermöglicht eine Suche darin.

#### **1 Anzeige der iPod-Liste**

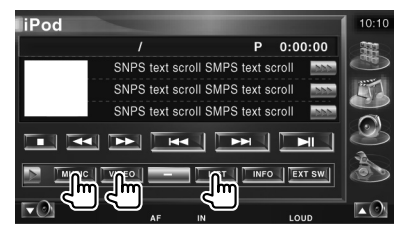

#### **2 Auswahl von Musik oder Videos**

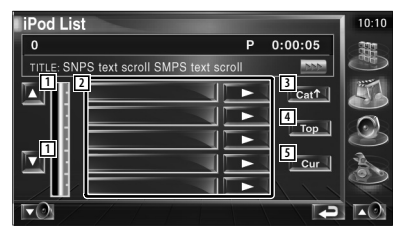

- 11 Schaltet die Listenseite um.
- 2 Kategorien und Musik werden aufgelistet. Tippen Sie auf den Namen einer Kategorie, um in die niedrigere Ebene zu springen. Wenn der Musiktitel angezeigt wird, startet die Wiedergabe nach Antippen. Wenn Sie  $\blacktriangleright$  antippen, werden alle Titel in dieser Kategorie abgespielt.
- 3 Kehrt zurück zur vorherigen Kategorie.
- 4 Springt zur obersten Kategorie.
- 5 Zeigt die aktuell wiedergegebene Kategorie an.

### **USB-Gerätesteuerung**

Sie können ein USB-Gerät über dieses Gerät steuern und darauf gespeicherte Titel abspielen, indem Sie es einfach über den USB-Anschluss an dieses Gerät anschließen.

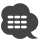

.

• Hinweise zum Anschließen von USB-Geräten finden Sie unter <Grundfunktionen> (Seite 12).

#### **Funktionen bei Anzeige des Easy-Bedienfelds**

Zeigt ein schwebendes Bedienfeld auf dem Bildschirm an.

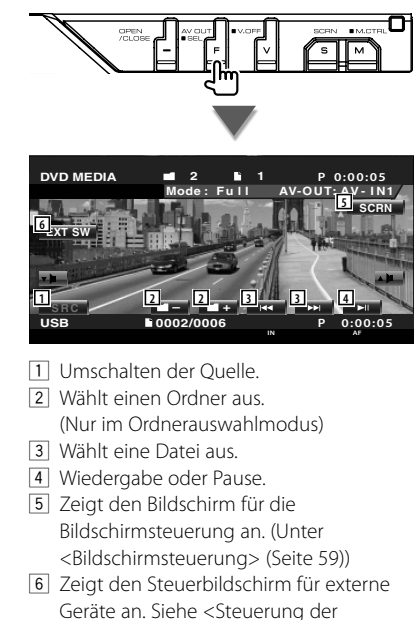

Geräte an. Siehe <Steuerung der Stromversorgung für externe Geräte> (Seite 56).

⁄ • Das Easy-Bedienfeld ist beim Berühren eines zentralen Bereichs des Monitors verdeckt.

#### **Funktionen bei Anzeige des Steuerbildschirms**

Schaltet zum Steuerbildschirm, um verschiedene Wiedergabefunktionen zu nutzen.

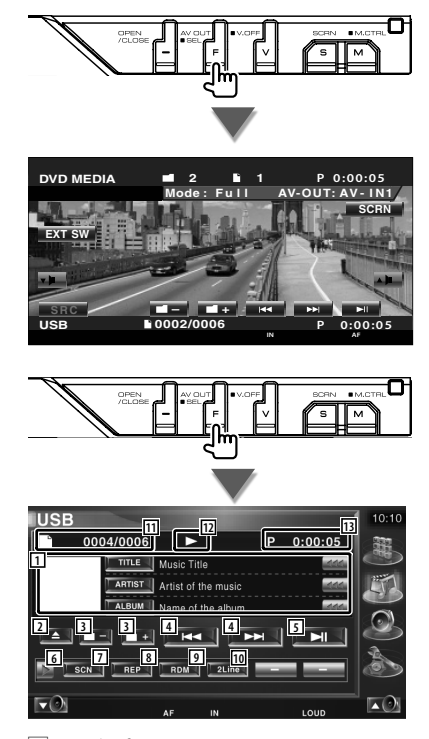

- 1 Musikinformationsanzeige Schaltet um zwischen Ordnername, Dateiname, Titel, Interpret oder Albumname. Wenn **an** angezeigt wird, kann die Textanzeige durch Antippen weitergescrollt werden.
- 2 Entfernt das USB-Gerät Wenn die Anzeige "No Device" erscheint, kann das USB-Gerät sicher entfernt werden.

 Wenn Sie die Wiedergabe bei noch angeschlossenem USB-Gerät fortsetzen wollen, drücken Sie die Taste erneut.

- 3 Wählt einen Ordner aus. (Nur im Ordnerauswahlmodus)
- 4 Wählt eine Datei aus.
- 5 Für die Wiedergabe oder Pause.
- 6 Schaltet die Tastenanzeige um.
- 7 Startet oder stoppt die Anspielfunktion (die nacheinander den Anfang jedes Titels spielt).
- 8 Anzahl der Wiederholungen (für aktuellen Titel).
- 9 Startet oder stoppt die Zufallswiedergabe (zur Wiedergabe von Titeln in zufälliger Reihenfolge). (Nur im Ordnerauswahlmodus)\*
- p Schaltet die Anzahl der Zeilen in der Informationsanzeige um.
- [11] Titelnummeranzeige
- 12 Wiedergabemodusanzeige
- 13 Wiedergabezeitanzeige

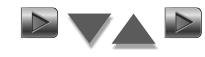

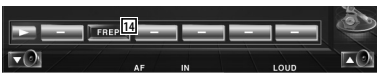

14 Anzahl der Wiederholungen für die Titel oder Dateien im aktuellen Ordner. (Nur im Ordnerauswahlmodus)

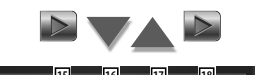

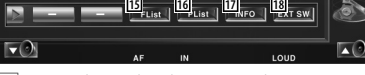

- 15 Zeigt die Ordnerliste an. Siehe <Ordnerauswahl> (Seite 44).
- 16 Zeigt die Liste der Kategorien an. Siehe <USB-Liste> (Seite 43).
- 17 Zeigt Informationen zur abgespielten Audiodatei.
- 18 Zeigt den Steuerbildschirm für externe Geräte an. Siehe <Steuerung der Stromversorgung für externe Geräte> (Seite 56).

Im Wiedergabelistenmodus deaktiviert.

⁄

#### **USB-Liste**

Zeigt eine Liste aller Audiodateien auf dem USB-Gerät und ermöglicht eine Suche darin.

#### **1 Anzeige der Kategorie-Liste**

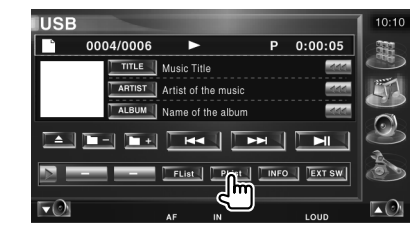

#### **2 Wählen Sie eine Kategorie**

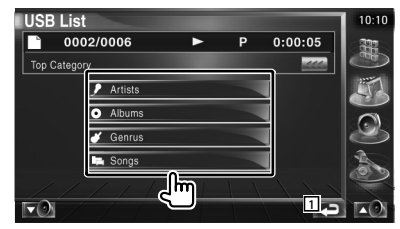

1 Kehrt zurück zum Ausgangsbildschirm.

#### **3 Auswahl von Musik**

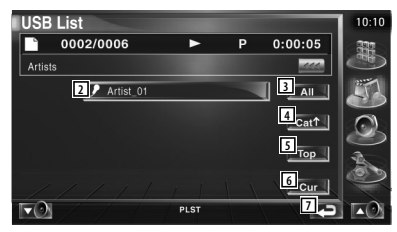

- 2 Schaltet zur niedrigeren Kategorieebene um.
- 3 Zeigt eine Liste aller Titel in der gewählten Kategorie.
- 4 Schaltet zur höheren Kategorieebene um.
- 5 Springt zur obersten Kategorie.
- 6 Zeigt die aktuell wiedergegebene Kategorie an. (Nur im Kategoriemodus)
- 7 Kehrt zurück zum Ausgangsbildschirm.

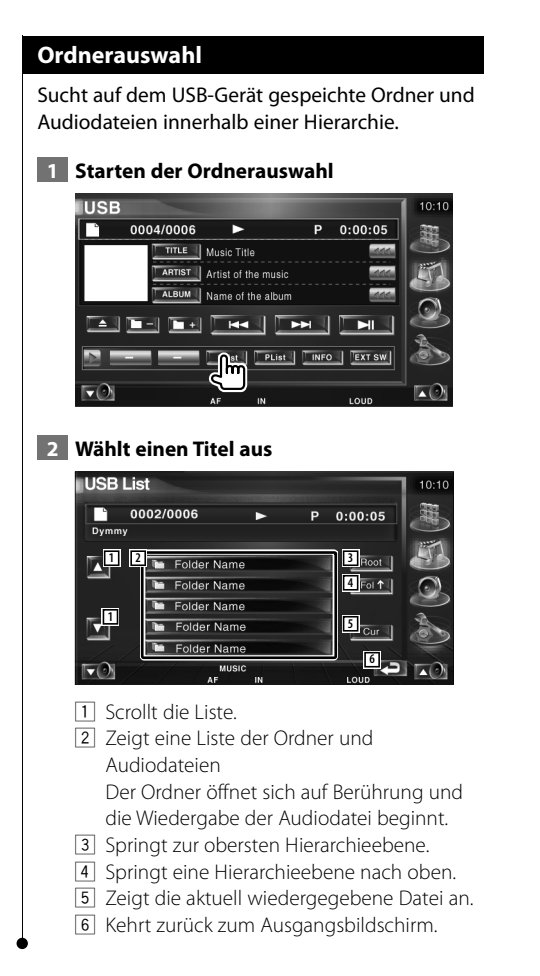

### **Fernsehbetrieb**

Im Fersehquellen-Modus werden verschiedene Steuerbildschirme angezeigt. (Sie können den Fernseher nur bei angeschlossenem optionalen Zubehör-TV-Tuner bedienen.)

#### **Funktionen im TV-Bildschirm**

Grundfunktionen sind auch dann verfügbar, wenn der TV-Bildschirm angezeigt wird.

#### **Anzeigen des TV-Bildschirms.**

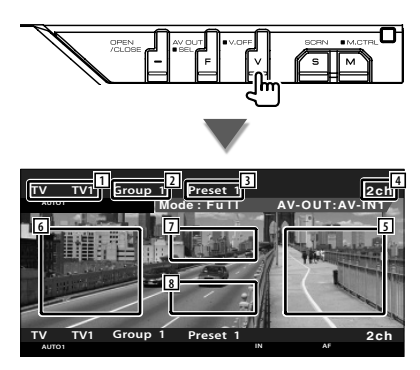

- 1 TV-Frequenzbereichsanzeige
- 2 TV-Gruppenanzeige Siehe <TV-Setup> (Seite 83).
- 3 Speichernummeranzeige
- 4 Kanalnummeranzeige
- 5 Nächsthöheren Kanal wählen. Heben Sie den Kanal an. Unter <Suchmodus> (Seite 47) finden Sie weitere Informationen zum Ändern der Reihenfolge der gespeicherten Sender.
- 6 Nächstniedrigeren Kanal wählen. Senken Sie den Kanal ab. Unter <Suchmodus> (Seite 47) finden Sie weitere Informationen zum Ändern der Reihenfolge der gespeicherten Sender.
- 7 Frequenzbereich umschalten. Schaltet um zwischen TV1 und TV2.
- 8 Tastenbereich der Informationsanzeige

### ∤≕`

- Hinweise zur TV-Bildauswahl und zur Tastenbedienung des Receivers finden Sie unter <Grundfunktionen> (Seite 12).
- Die Informationsanzeige wird nach etwa 5 Sekunden automatisch gelöscht. Die Information kann auch automatisch bei jeder Aktualisierung angezeigt werden.

#### **Funktionen bei Anzeige des Easy-Bedienfelds**

Zeigt ein schwebendes Bedienfeld auf dem Bildschirm an.

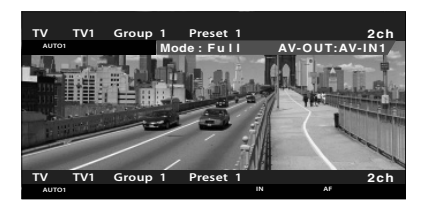

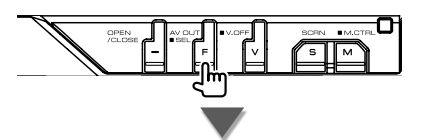

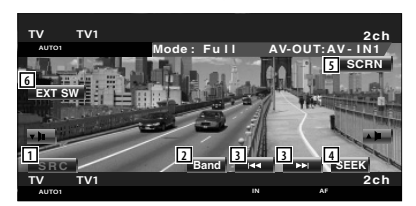

- 1 Umschalten der Quelle.
- 2 Schaltet den TV-Frequenzbereich um (TV1 oder TV2).
- 3 Wählt einen Kanal aus. Unter <Suchmodus> (Seite 47) finden Sie weitere Informationen zum Ändern der Reihenfolge der gespeicherten Sender.
- 4 Zur Umschaltung des Suchmodus. (Seite 47, <Suchmodus>)
- 5 Zeigt den Steuerbildschirm an. (Seite 59, <Bildschirmsteuerung>)
- 6 Zeigt den Steuerbildschirm für externe Geräte an. Siehe <Steuerung der Stromversorgung für externe Geräte> (Seite 56).

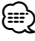

• Das Easy-Bedienfeld ist beim Berühren eines zentralen Bereichs des Monitors verdeckt.

#### **Funktionen bei Anzeige des Steuerbildschirms**

Schaltet zum Steuerbildschirm, um verschiedene Wiedergabefunktionen zu nutzen.

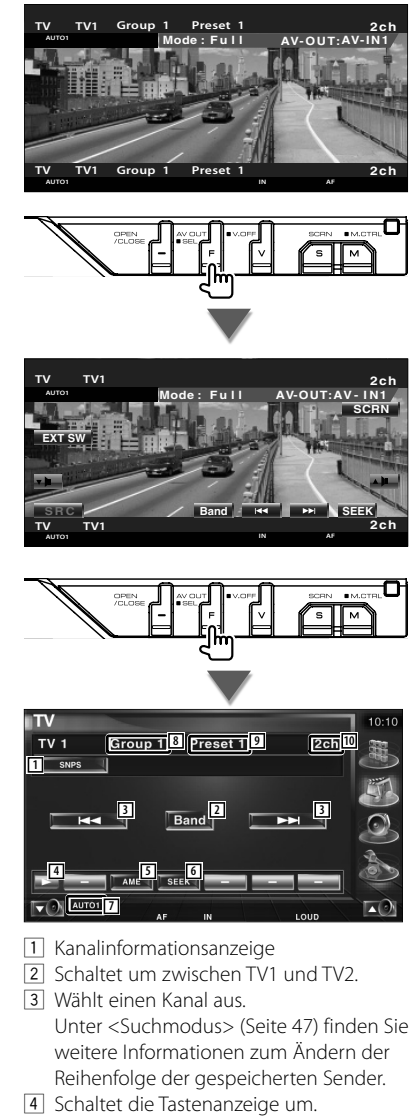

5 Wählt den Auto-Speichermodus. Siehe <Automatische Speicherung> (Seite 47).

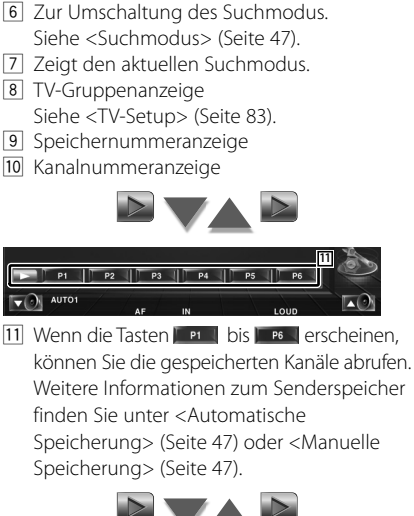

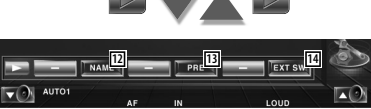

- 12 Weist dem eingestellten Sender einen Namen zu. (Seite 48)
- 13 Zeigt eine Liste der gespeicherten Sender zur Auswahl an. Siehe <Vorauswahl> (Seite 48).
- 14 Zeigt den Steuerbildschirm für externe Geräte an. Siehe <Steuerung der Stromversorgung für externe Geräte> (Seite 56).

#### **Suchmodus**

#### Richtet eine Senderauswahl ein.

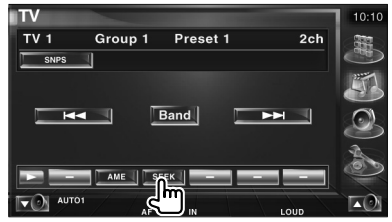

Der Modus ändert sich bei jedem Drücken der Taste in der folgenden Reihenfolge:

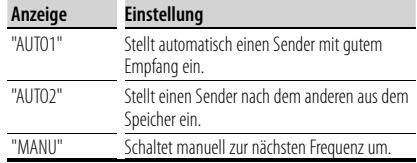

#### **Automatische Speicherung**

Speichert Sender mit gutem Empfang automatisch im Senderspeicher.

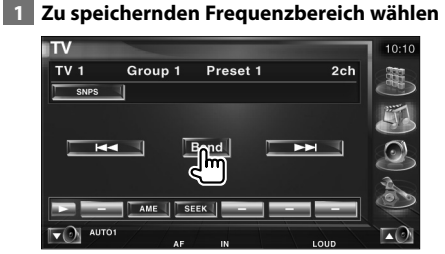

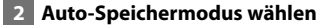

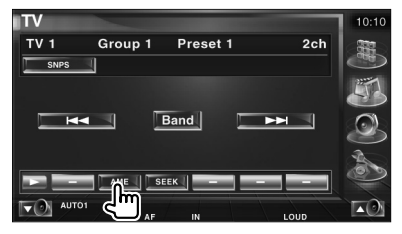

#### **3 Automatische Speicherung starten**

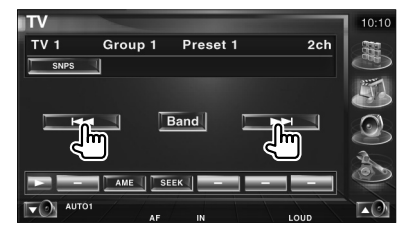

Die automatische Speicherung endet, wenn 6 Sender oder alle zu empfangenden Sender gespeichert sind.

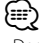

• Der Betrieb wird automatisch abgebrochen, wenn Sie nicht innerhalb von 10 Sekunden eine Bedienung durchführen:

#### **Manuelle Speicherung**

Speichert den gegenwärtig empfangenen Sender im Senderspeicher.

#### **1 Zu speichernden Sender wählen**

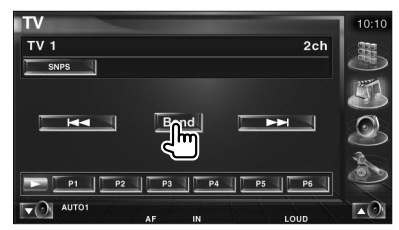

#### **2 Speichern**

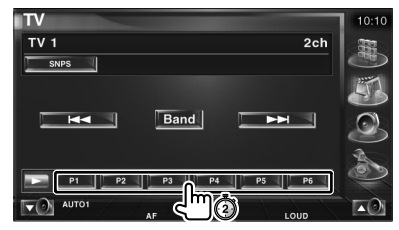

Berühren Sie die Taste solange, bis die Speichernummer erscheint.

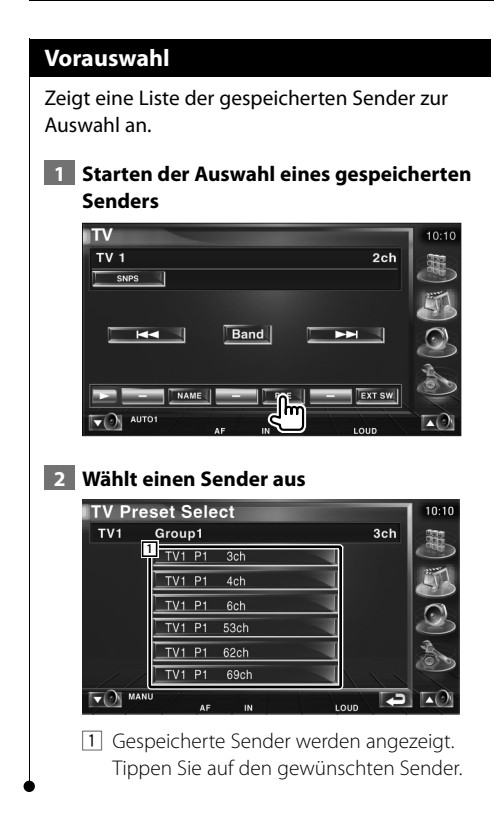

#### **Eingabe des Sendernamens**

Weist einem Sender einen Namen zu.

 **1 Wählen Sie einen Sender, dem Sie einen Namen geben wollen**

#### **2 Starten der Namensvergabe**

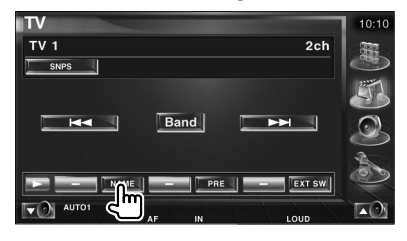

#### **3 Namen eingeben**

Unter <Zeicheneingabe> (Seite 56) finden Sie Informationen zum Eingeben von Namen.

#### **4 Beenden der Namensvergabe**

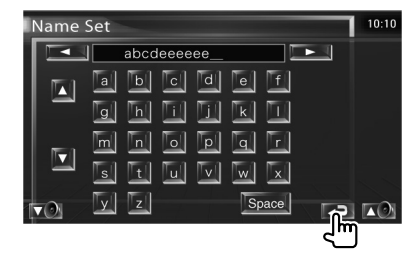

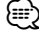

• Erst nach dem Anziehen der Feststellbremse sind Sie in der Lage, einen Zeichen einzugeben.

## **Videobetrieb**

#### **Funktionen bei Anzeige des Easy-Bedienfelds**

Zeigt ein schwebendes Bedienfeld auf dem Bildschirm an.

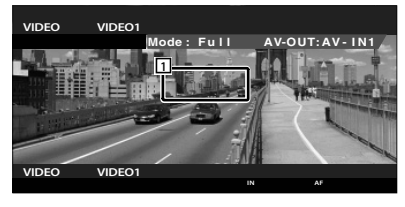

1 Video, Tastenbereich Schaltet um zu Video1/Video2.

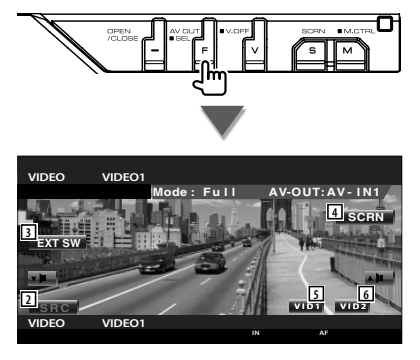

- 2 Umschalten der Quelle.
- 3 Zeigt den Steuerbildschirm für externe Geräte an. Siehe <Steuerung der Stromversorgung für externe Geräte> (Seite 56).
- 4 Zeigt den Steuerbildschirm an. (Seite 59, <Bildschirmsteuerung>)
- 5 Schaltet um zu Video1.
- 6 Schaltet um zu Video2.

∤≡∋)

• Das Easy-Bedienfeld ist beim Berühren eines zentralen Bereichs des Monitors verdeckt.

#### **Funktionen bei Anzeige des Steuerbildschirms**

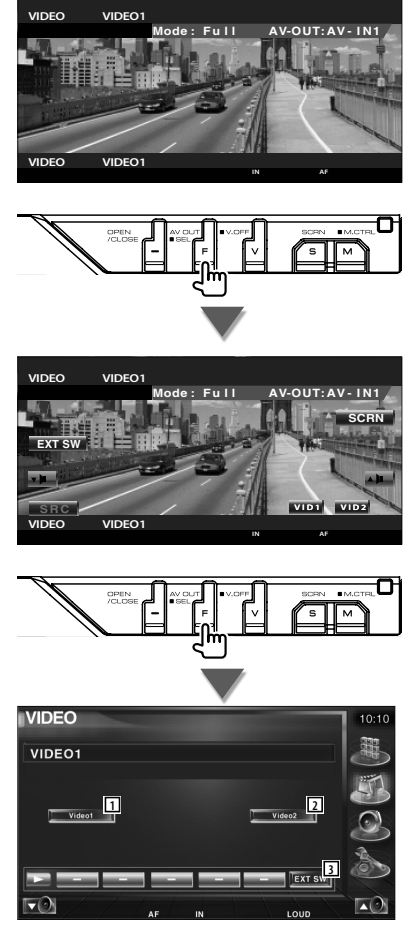

- 11 Schaltet um zu Video1.
- 2 Schaltet um zu Video2.
- 3 Zeigt den Steuerbildschirm für externe Geräte an. Siehe <Steuerung der Stromversorgung für externe Geräte> (Seite 56).

### **DAB-Tunersteuerung**

Im DAB-Tuner-Quellenmodus werden verschiedene Steuerbildschirme angezeigt. (nur bei angeschlossenem optionalen Zubehör-DAB-Tuner)

#### **Funktionen bei Anzeige des Easy-Bedienfelds**

Zeigt ein schwebendes Bedienfeld auf dem Bildschirm an.

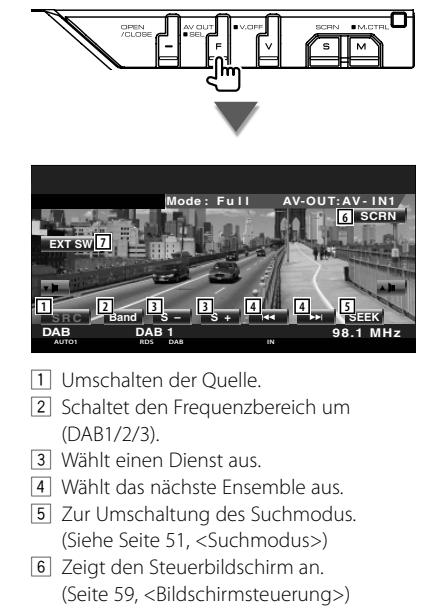

7 Zeigt den Steuerbildschirm für externe Geräte an. Siehe <Steuerung der Stromversorgung für externe Geräte> (Seite 56).

∤։։։

• Das Easy-Bedienfeld ist beim Berühren eines zentralen Bereichs des Monitors verdeckt.

#### **Funktionen bei Anzeige des Steuerbildschirms**

Schaltet zum Steuerbildschirm, um verschiedene Funktionen zu nutzen.

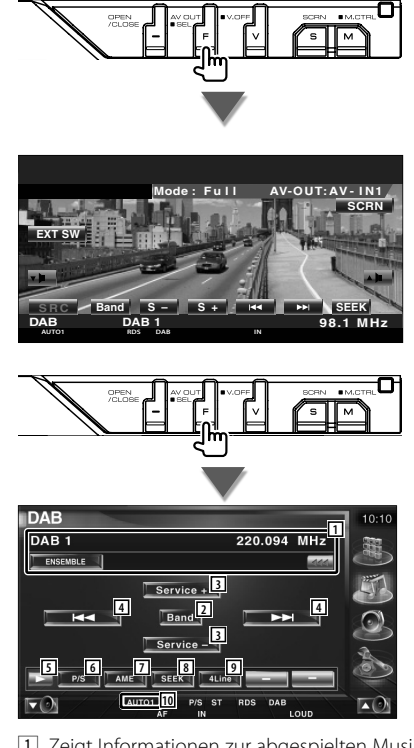

- 1 Zeigt Informationen zur abgespielten Musik. Schaltet die Anzeige um zwischen Ensemble-Label, PTY-Label, Komponenten-Label, Regions-Label und Audioqualität. Wenn **an** angezeigt wird, kann die Textanzeige durch Antippen weitergescrollt werden.
- 2 Schaltet den Frequenzbereich um (DAB1/2/3).
- 3 Wählt einen Dienst aus.
- 4 Wählt das nächste Ensemble aus.
- 5 Schaltet die Tastenanzeige um.
- 6 Schaltet um zwischen Primär- und Sekundärbetrieb.
- 7 Wählt den Auto-Speichermodus. (Siehe Seite 52, <Automatischer Ensemble-Speicher>)
- 8 Zur Umschaltung des Suchmodus. (Seite 51, <Suchmodus>)
- 9 Schaltet die Anzahl der Zeilen in der Informationsanzeige um.
- 10 Zeigt den aktuellen Suchmodus.

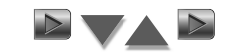

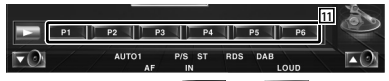

11 Wenn die Tasten **Produktion bis Erscheinen**, können Sie die gespeicherten Kanäle abrufen.

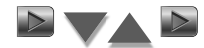

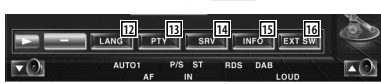

- 12 Sie können die Menüsprache einstellen. Siehe <Sprachfiltereinstellung> (Seite 53).
- [13] Sucht Sender nach der Programmsparte. Siehe <Suche nach der Programmsparte> (Seite 54).
- 14 Sie können eine Liste der Dienste anzeigen und eine Auswahl treffen. Siehe <Dienstauswahl> (Seite 53).
- 15 Zeigt DAB-Informationen an.
- 16 Zeigt den Steuerbildschirm für externe Geräte an. Siehe <Steuerung der Stromversorgung für externe Geräte> (Seite 56).

#### **Suchmodus**

Stellt einen Senderauswahlmodus ein.

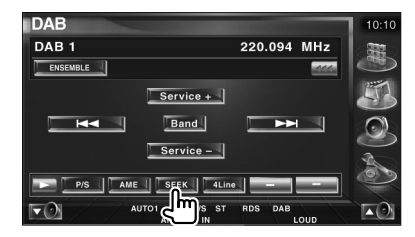

Der Modus ändert sich bei jedem Drücken der Taste in der folgenden Reihenfolge:

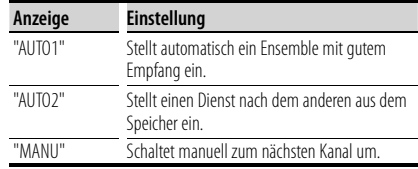

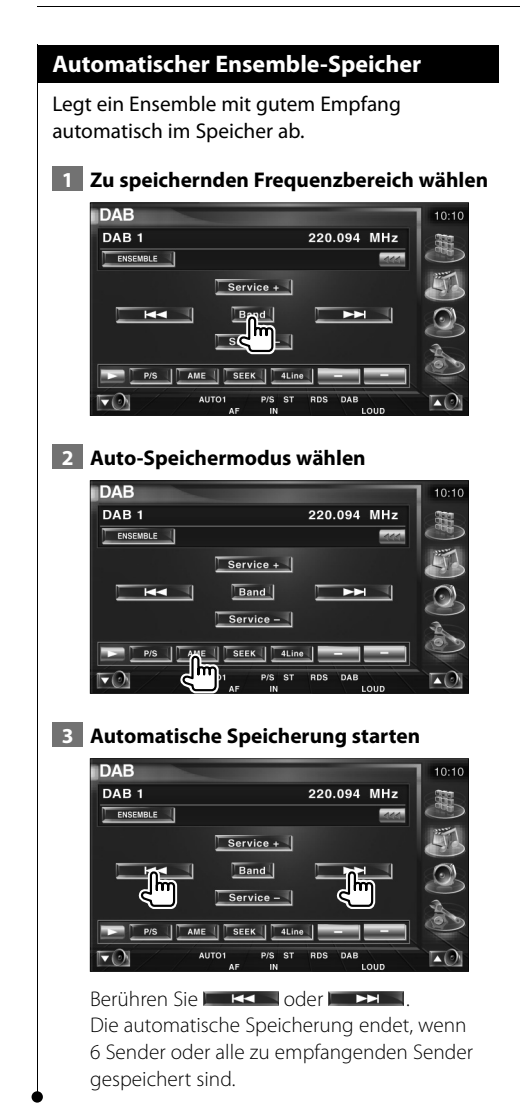

#### **Dienste-Vorgabespeicher**

Speichert den gegenwärtig empfangenen Dienst im Speicher.

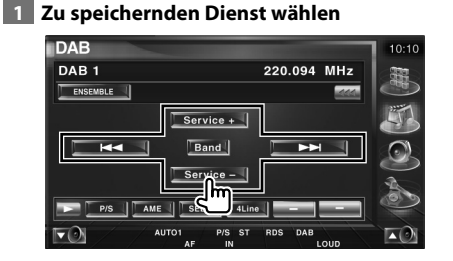

#### **2 Speichern**

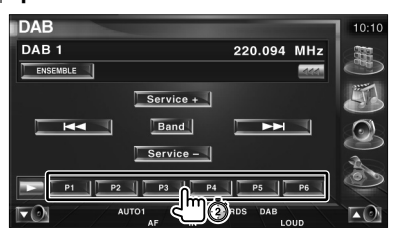

Berühren Sie die Taste solange, bis die Speichernummer erscheint.

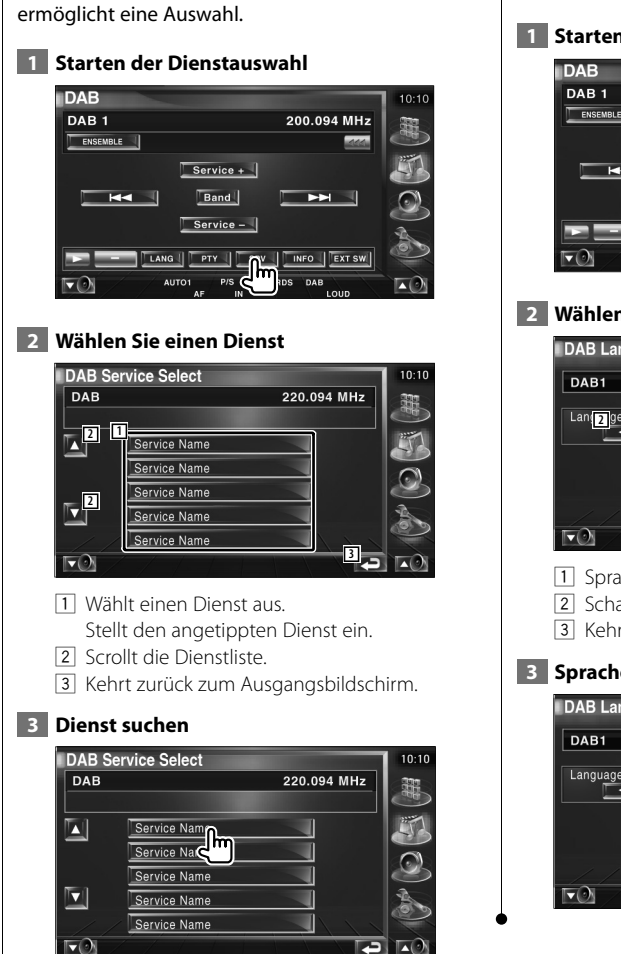

**Dienstauswahl**

Listet die Dienste im aktuellen Ensemble und

#### **Sprachfiltereinstellung**

Einstellen der Menüsprache.

 **1 Starten der Sprachfiltereinstellung**

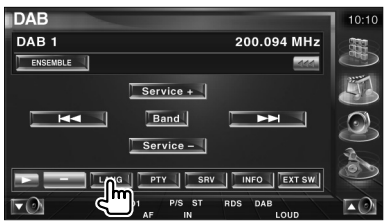

 **2 Wählen Sie eine Sprache**

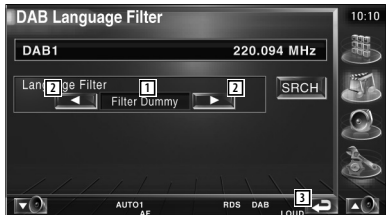

- 1 Sprachanzeige
- 2 Schaltet die Sprachliste um.
- 3 Kehrt zurück zum Ausgangsbildschirm.

 **3 Sprache suchen**

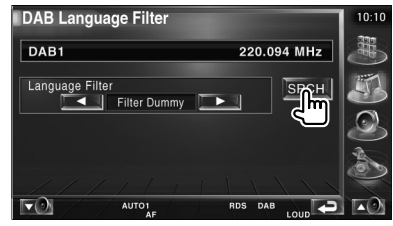

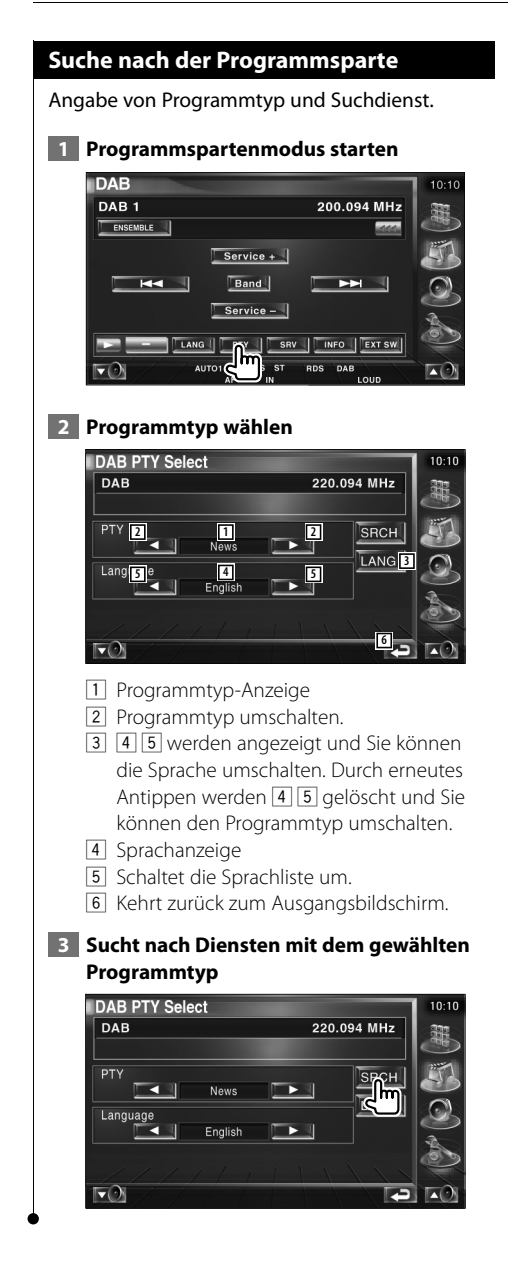

#### **DAB-Nachrichten**

Beim Beginn der von Ihnen eingeschalteten Meldung wird jede Quelle automatisch auf die Meldung umgeschaltet.

#### **Wenn die Meldung startet...**

Der Meldungsbildschirm wird automatisch angezeigt.

#### **Meldungsbildschirm**

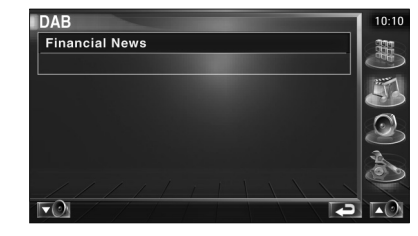